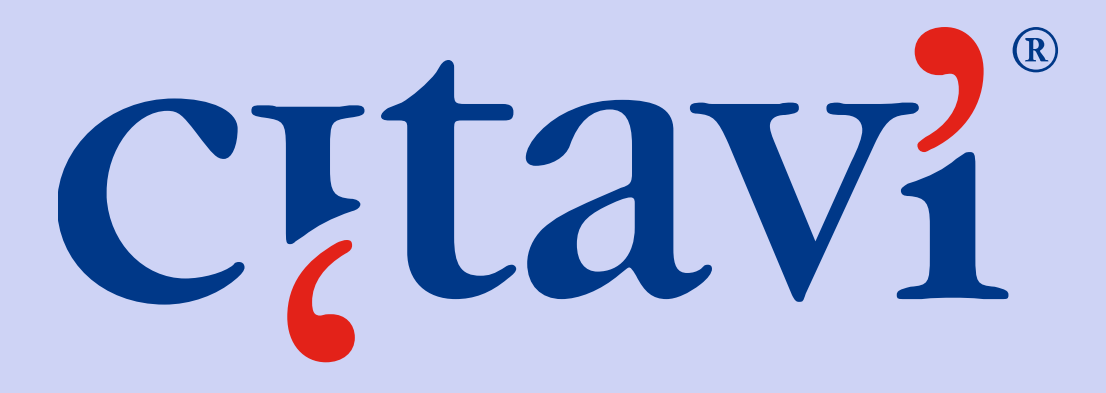

# **Einführung in die Literaturverwaltung und Wissensorganisation**

# **Allgemeines: Wie komme ich an Citavi?**

- Installieren Sie zunächst Citavi Free auf Ihrem Rechner. Der Lizenzschlüssel wandelt diese Free-Version in die Vollversion Citavi Pro um.
- Ein Lizenzschlüssel kann direkt bei Citavi angefordert werden und wird binnen 24 Stunden per Mail zugeschickt.

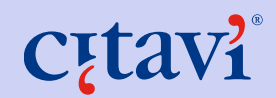

# **Allgemeines: Informationen des RZ zu Citavi**

**Lizenzform** Campuslizenz (Windows)

## **Laufzeit**

bis 28.2.2015

**Bezugsberechtigte** •Mitarbeiter (inklusive HomeUse) •Studenten

### **Bezug**

Download vom [StudiSoft Portal Würzburg](https://webshop.rz.uni-wuerzburg.de/cgi-bin/downloadportal/free_download_login) 

### **Vertrags- und Lizenzbedingungen**

Bitte beachten Sie die [allgemeinen Bedingungen](http://www.lrz.de/wir/regelwerk/softwarenutzung/) der Rechenzentren zur Nutzung von Software, sowie die [speziellen Bedingungen des Herstellers](http://www.citavi.com/service/de/docs/Citavi_Pro_EULA_Deutsch.pdf).

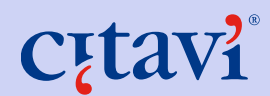

# **Allgemeines: Datensicherung**

Citavi speichert automatisch jede Änderung.

Citavi erstellt auf Wunsch automatisch Sicherungskopien von geänderten Projekten.

Kopieren Sie die Sicherungskopien regelmäßig auf einen externen Datenträger.

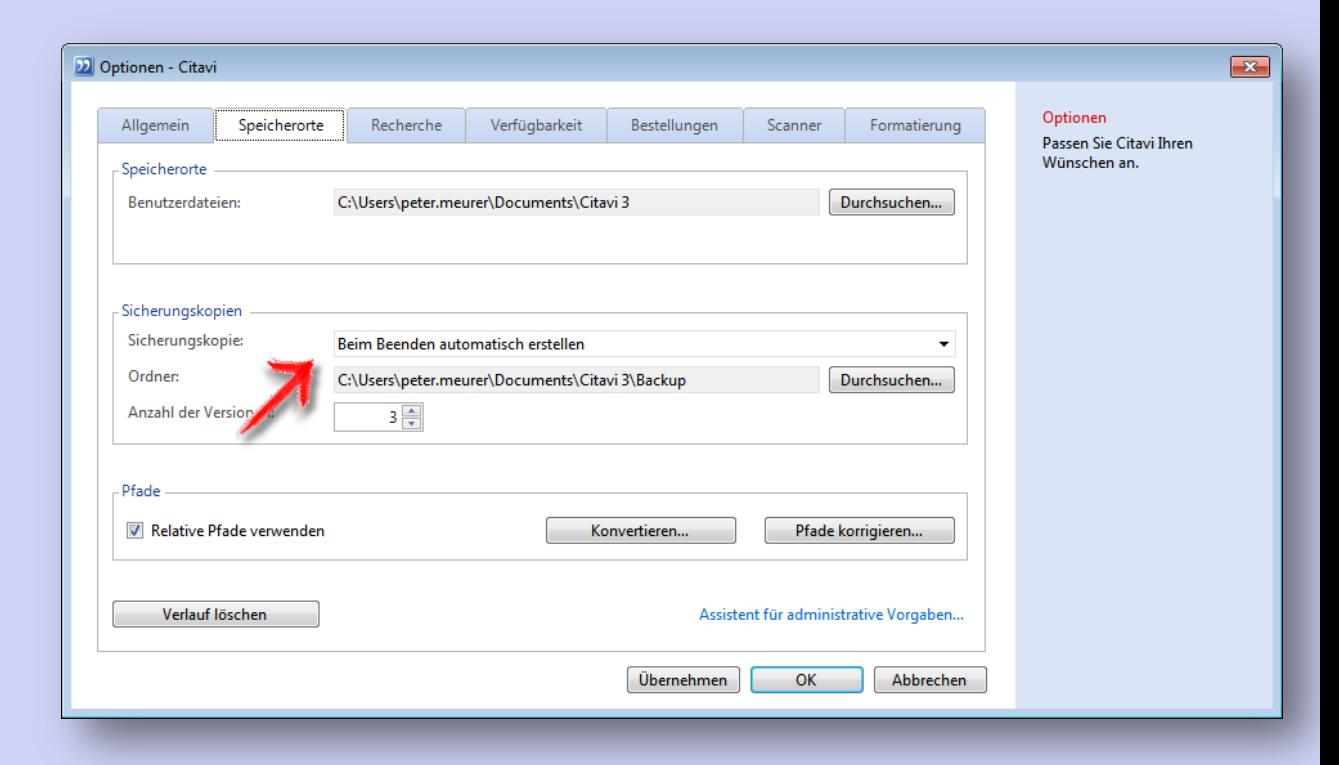

# **Allgemeines: Arbeiten über USB-Stick**

Citavi lässt sich direkt auf USB-Stick installieren.

… mit Firefox und OpenOffice haben Sie alle Programme für mobiles Arbeiten beisammen.

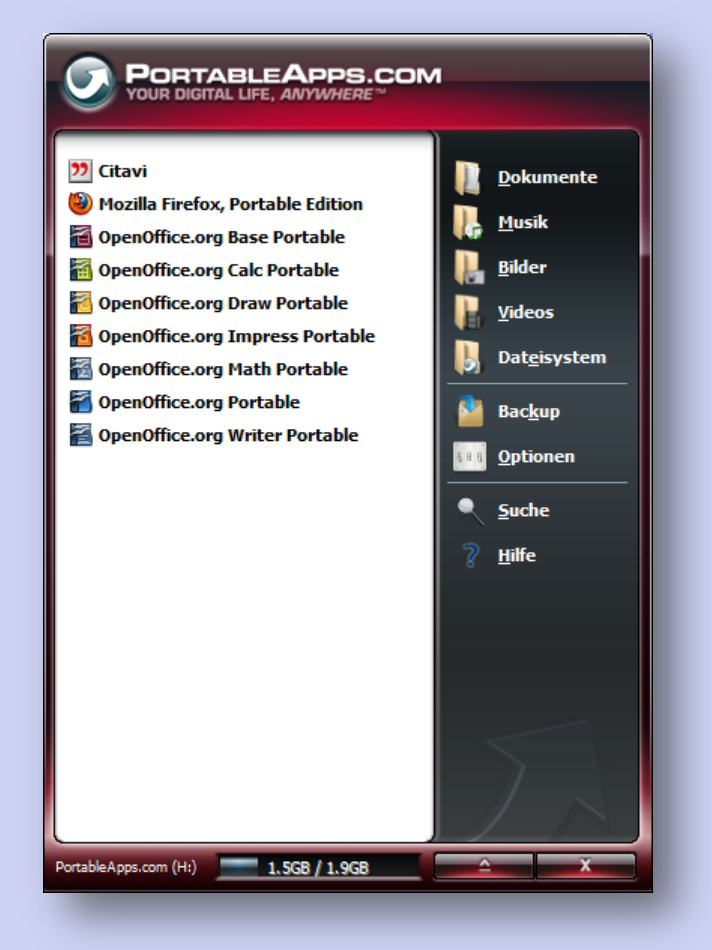

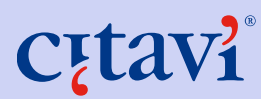

# **Allgemeines: Was kann Citavi?**

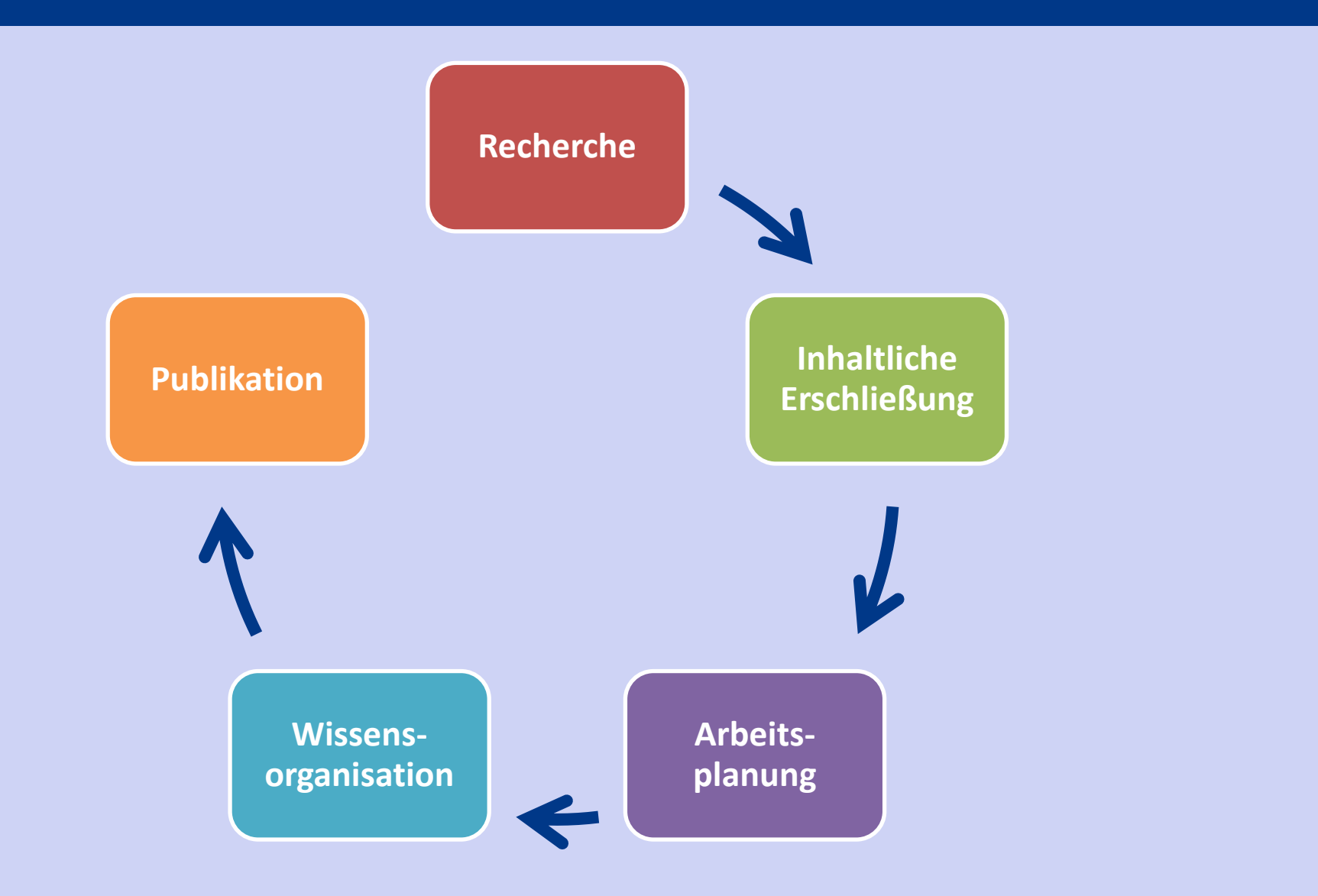

# **Allgemeines: Wie ist Citavi aufgebaut?**

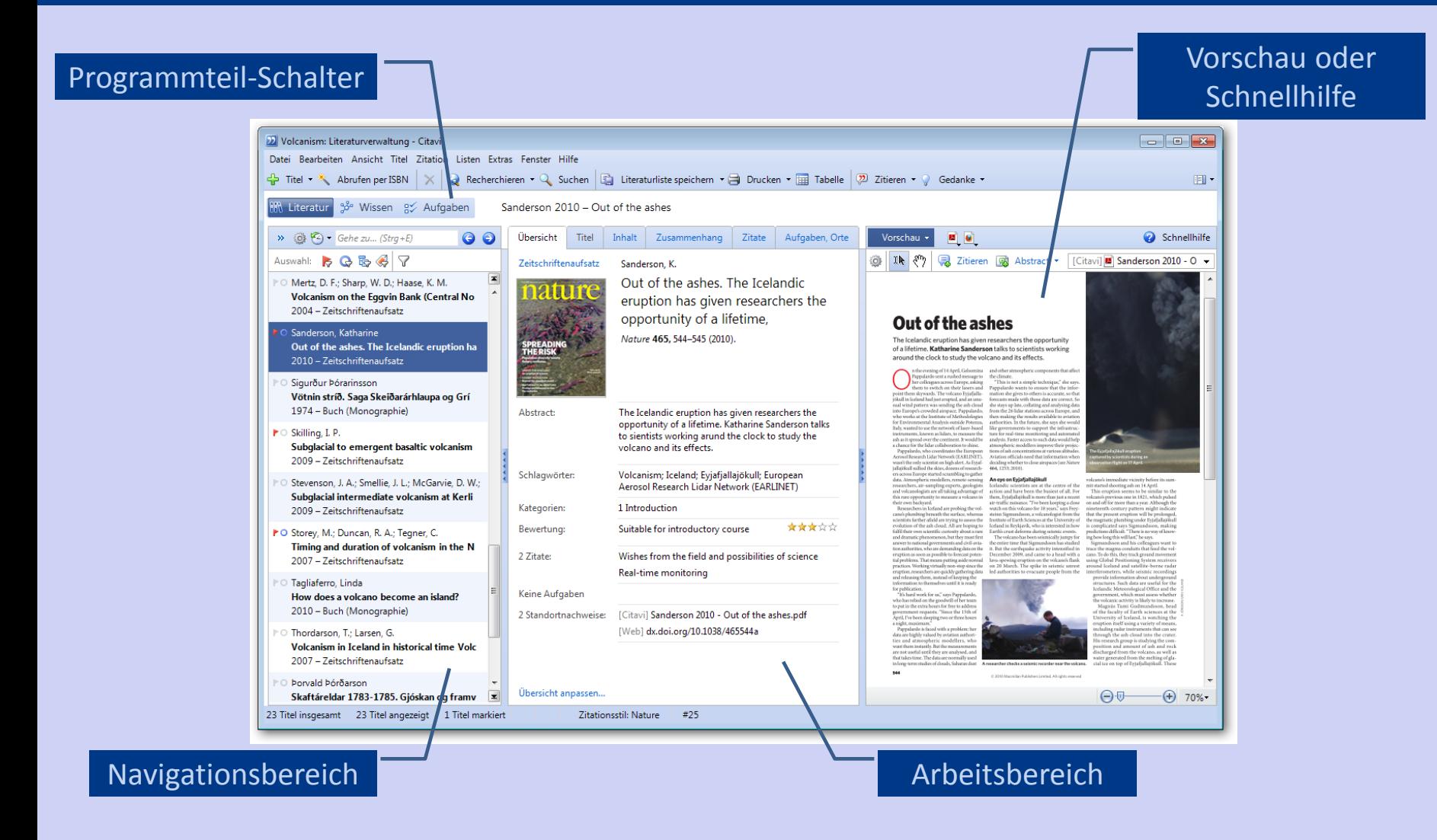

# **Allgemeines: Wichtige Bedienprinzipien**

## "Klicke auf alles, was blau ist."

- Dokumententyp wechseln
- Namen einzeln erfassen
- … und anderes

## "Rechtsklick: weitere Optionen."

- Listeneinträge bearbeiten
- Zu anderen Titeln gehen
- Fenster für Detaileingabe öffnen
- Sonderzeichen einfügen

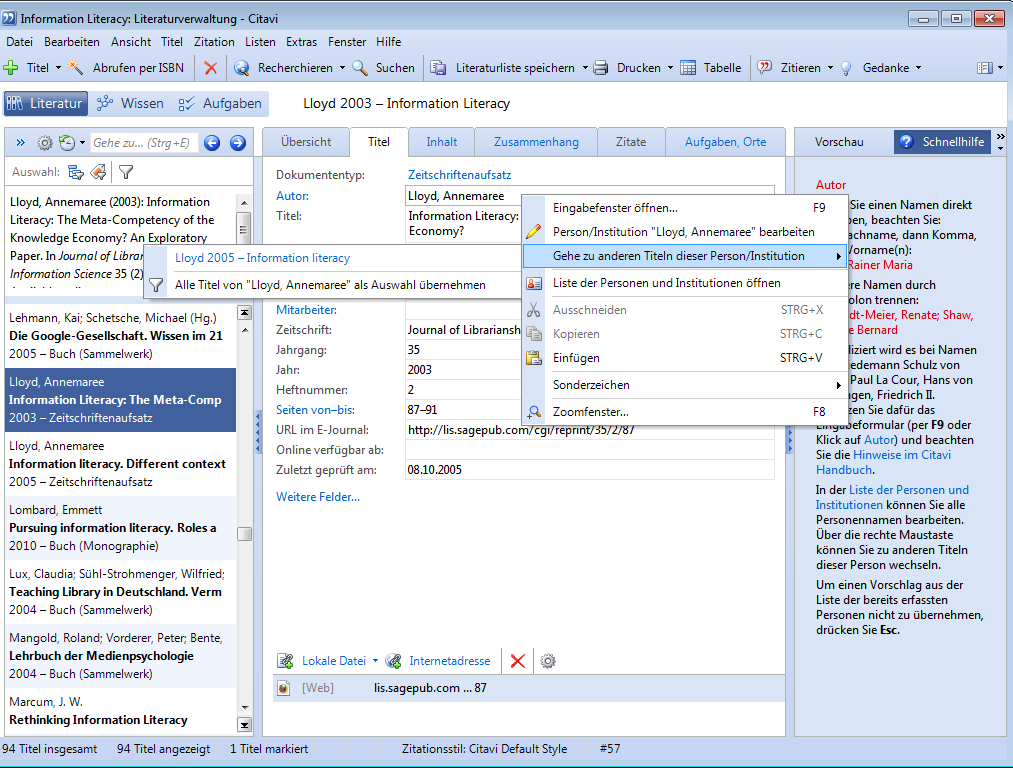

# **Allgemeines: Navigieren durchs Projekt**

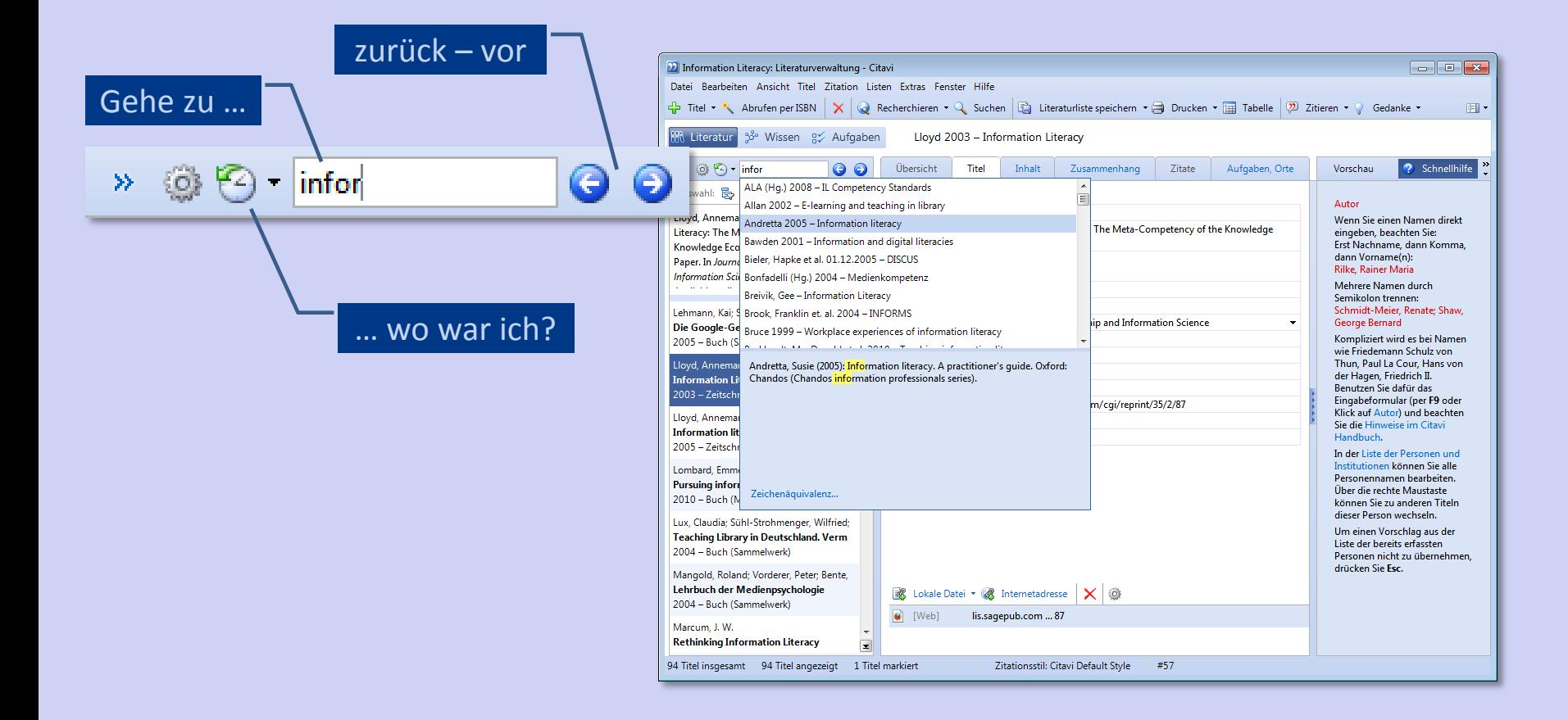

# **Recherche: Literatur erfassen (Überblick)**

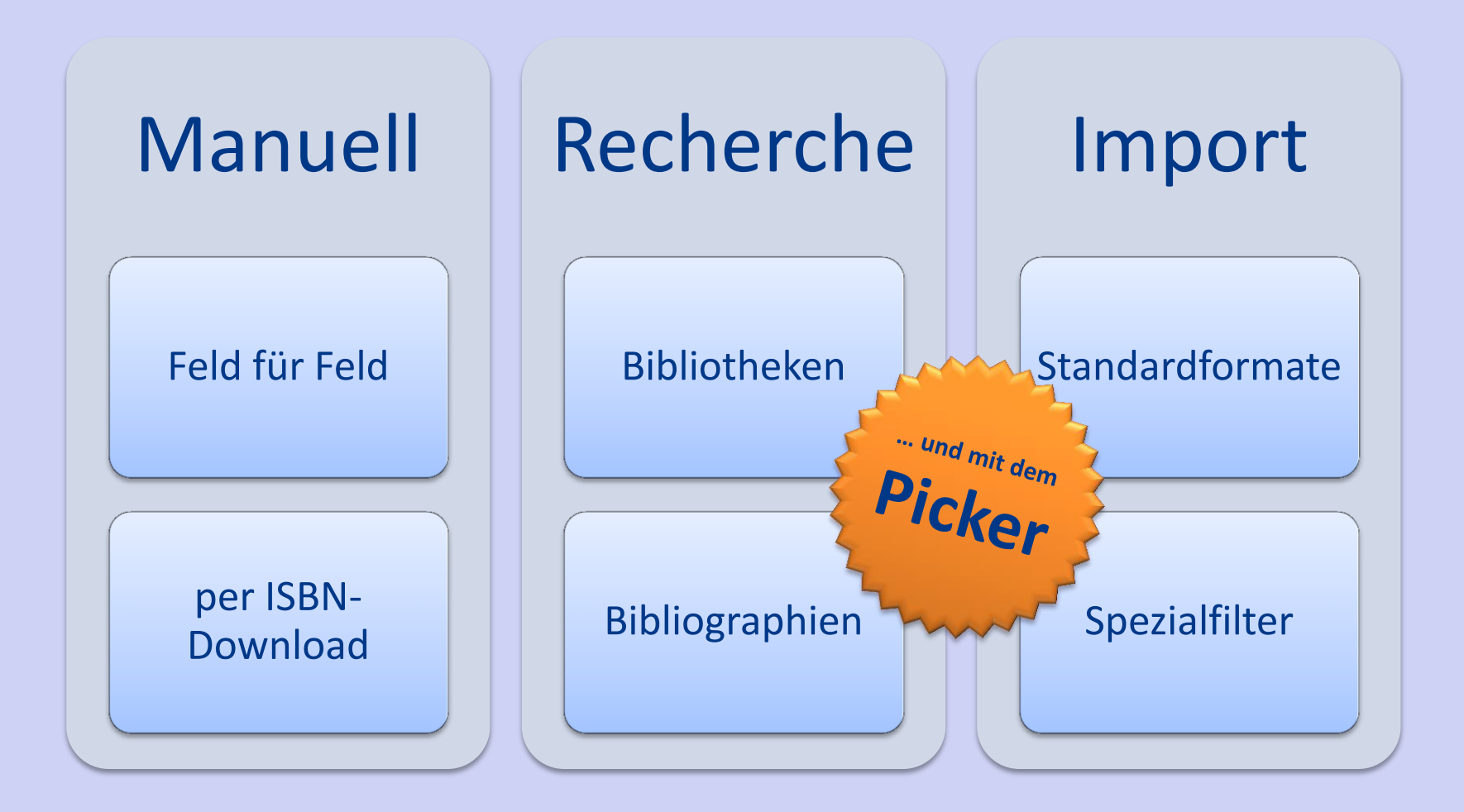

# **Recherche: Literatur finden und verwalten**

- Recherche (innerhalb von Citavi) in:
	- Katalogen
	- der eigenen Bibliothek
	- lizenzierten Datenbanken

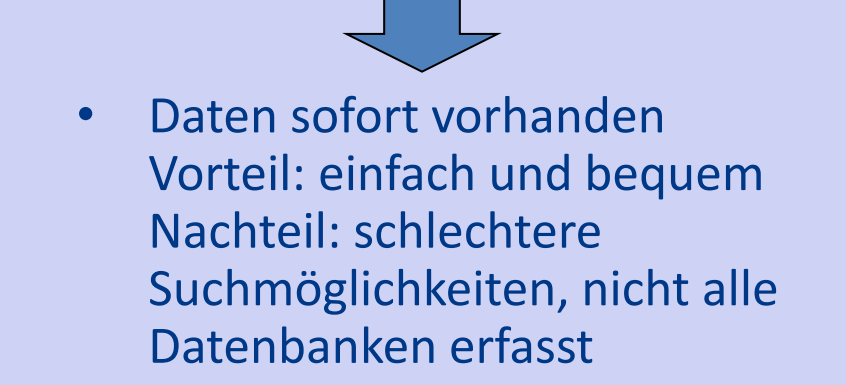

- Recherche (außerhalb von Citavi) in:
	- Katalogen
	- dem Infoguide
	- lizenzierten Datenbanken
	- dem Internet

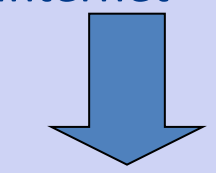

- Import nötig Vorteil:
	- bessere Suchmöglichkeiten
	- bessere Ergebnisse und
	- Angaben

Nachteil: nicht alle Importfilter funktionieren

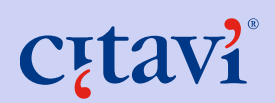

# **Recherche: Titel von Hand aufnehmen**

- **O** Klick auf  $\frac{1}{2}$  Titel -
- **2** Dokumententyp auswählen
- **8** Felder ausfüllen

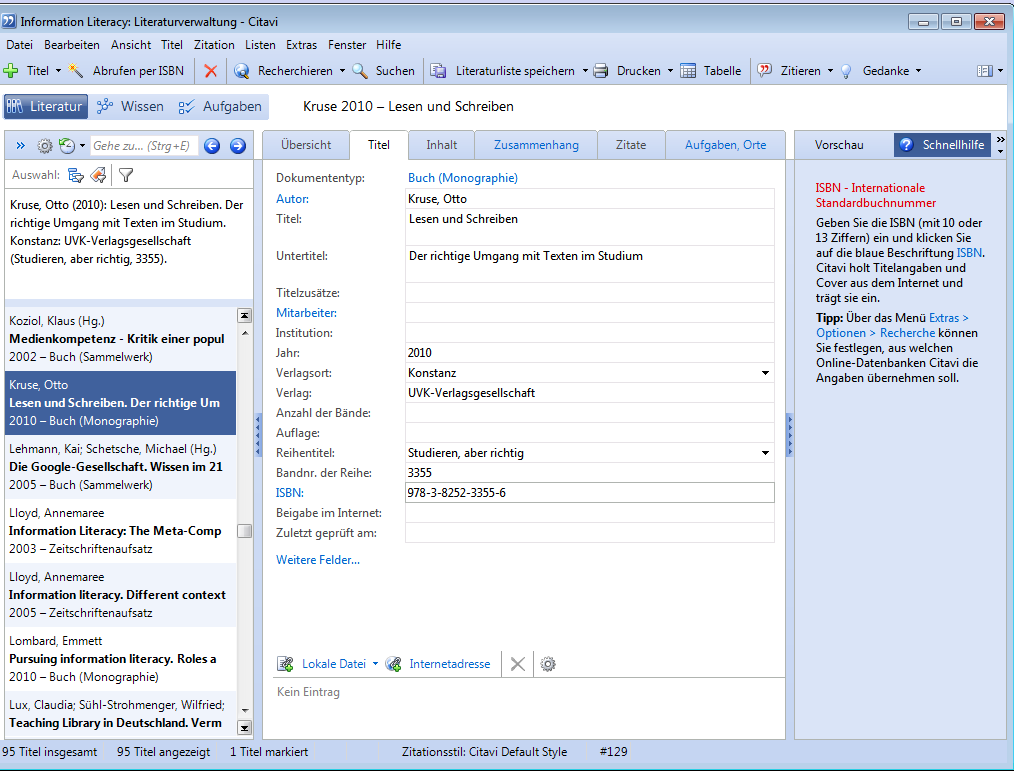

# **Recherche: Titel über ISBN-Download aufnehmen**

- Klick auf **K** Abrufen per ISBN
	-
- <sup>2</sup> ISBN eingeben
- **B** Eingabe übernehmen
- **4** Titel übernehmen

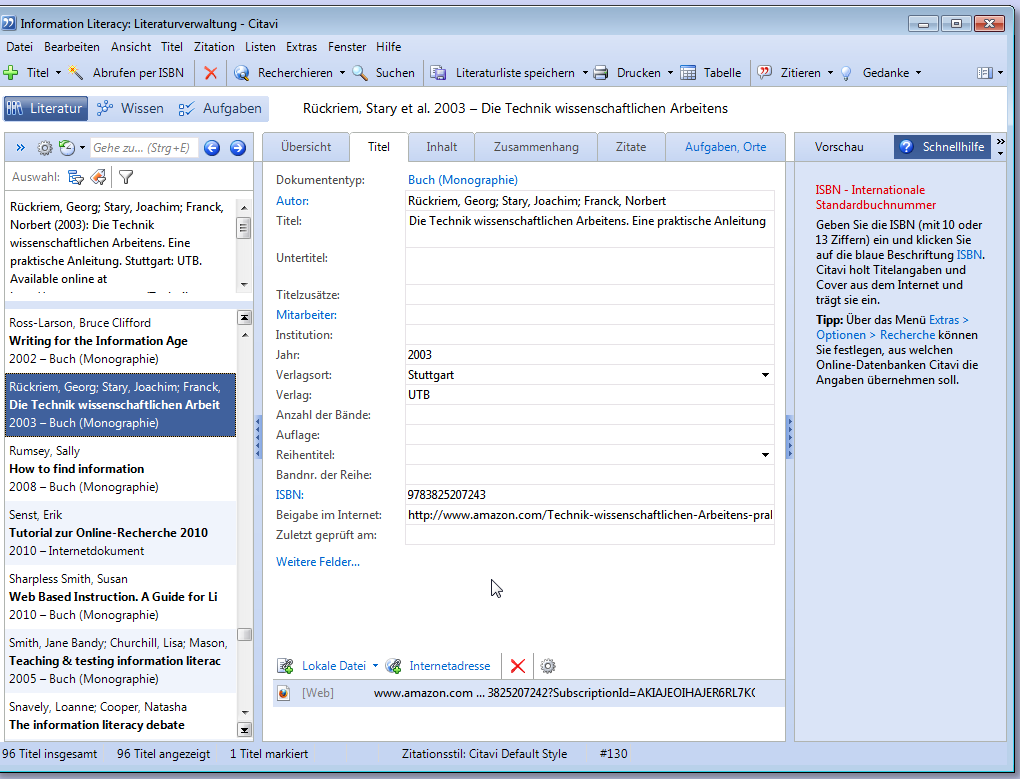

# **Recherche: Extras - Optionen**

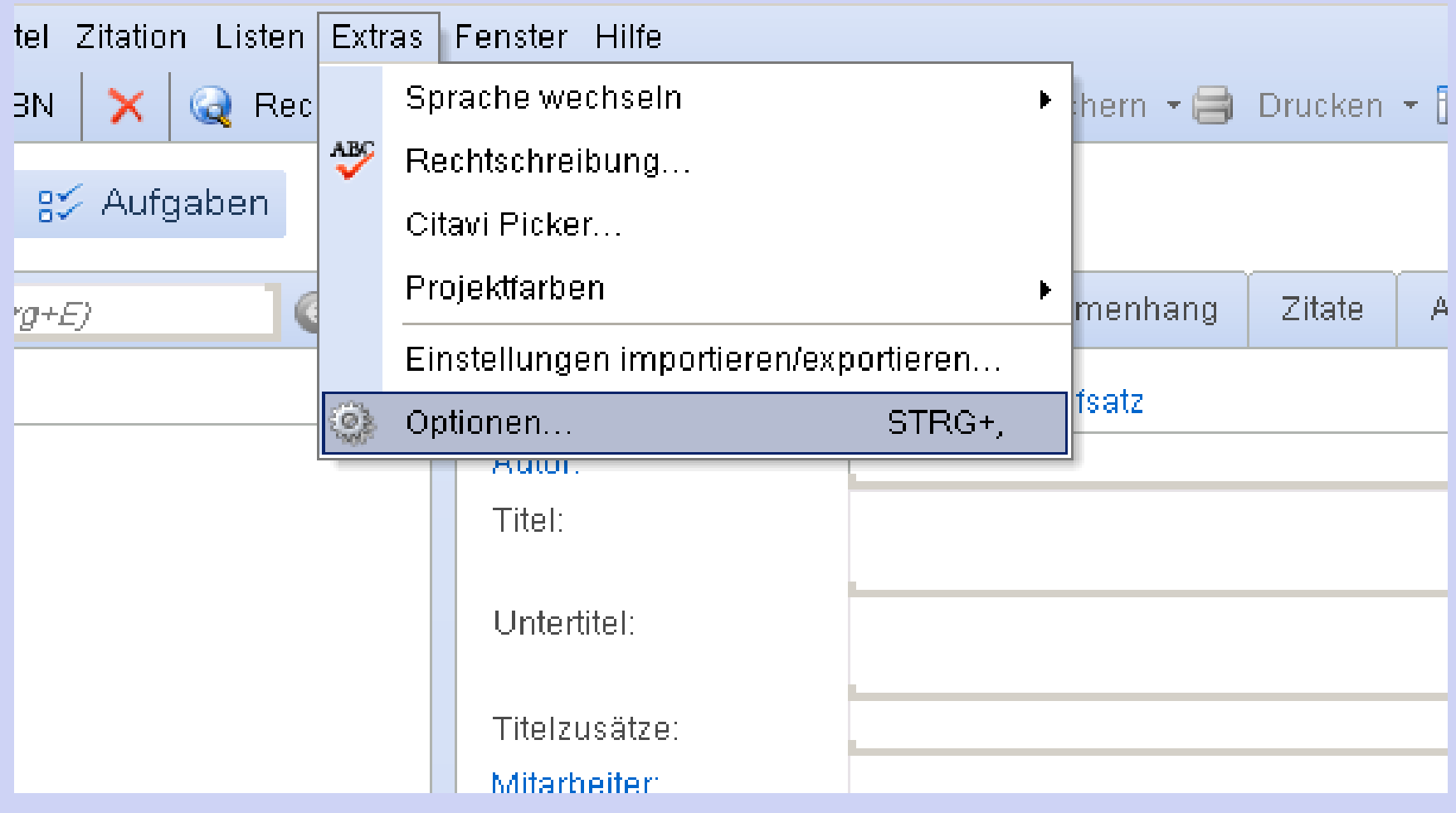

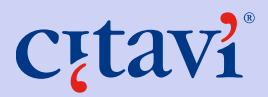

# **Recherche: Die Dokumententypen in Citavi**

35 Dokumententypen

Allgemeine und "fachspezifische"

Wahl des richtigen Dokumententyps entscheidet über korrekte Darstellung im Literaturverzeichnis

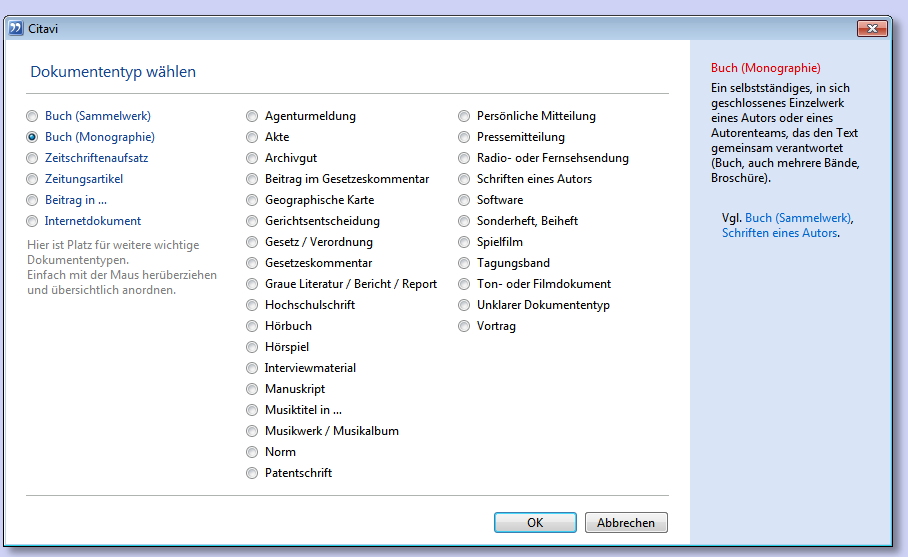

Schieben Sie "Ihre" Favoriten in die erste Spalte.

# **Recherchieren – auch in der eigenen Bibliothek**

- **O** Klick auf "Recherchieren"
- <sup>2</sup> ggf. Bibliothek hinzufügen
- **8** Recherche durchführen
- **4** Titel übernehmen

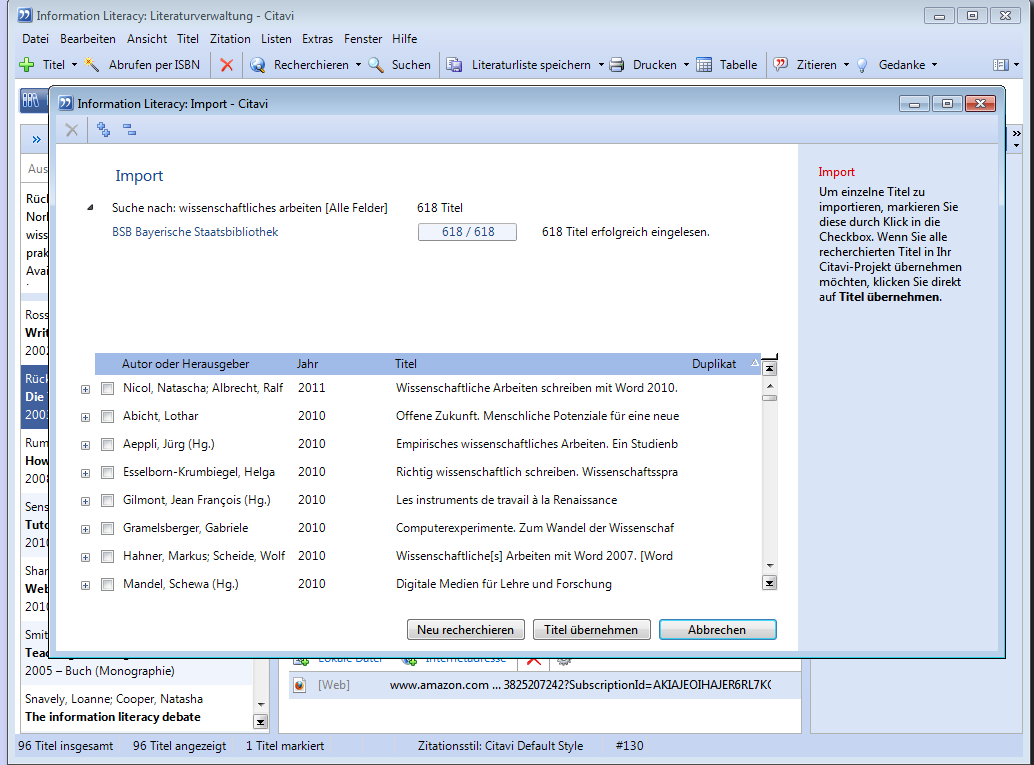

# **Recherche: Sie sehen: eine Auswahl**

Nach einer Recherche oder einem Import werden die neuen Titel als Auswahl (Teilmenge) angezeigt.

Zweck: Neue Titel zuerst sichten.

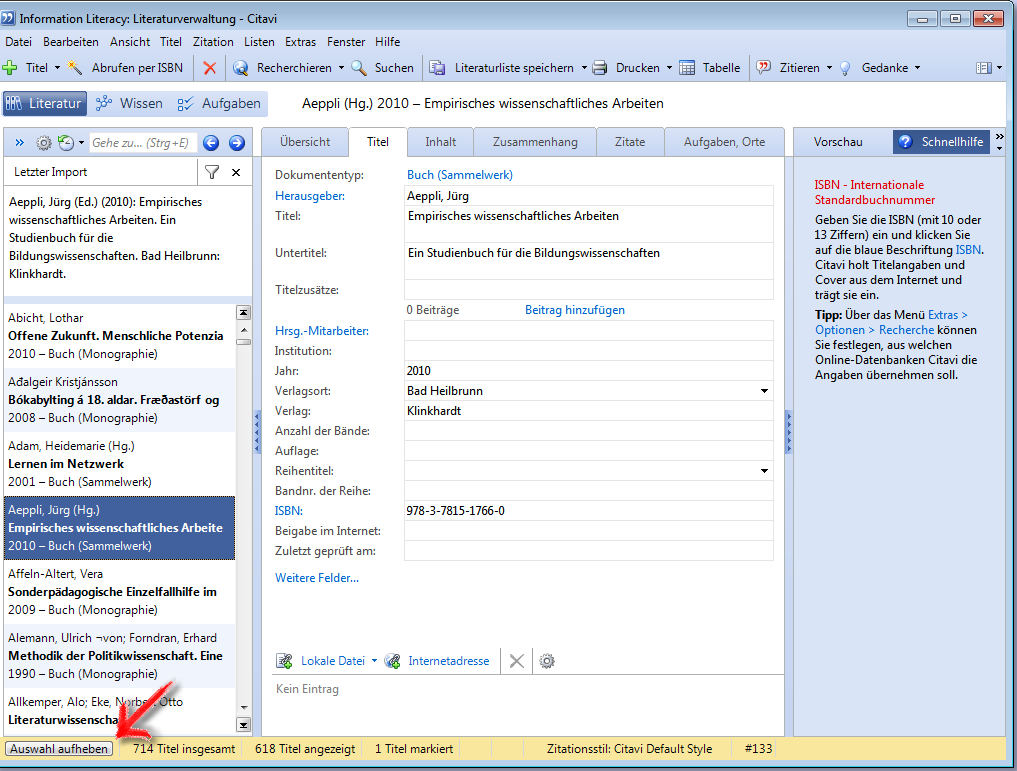

# **Recherchieren in Fachdatenbanken**

- viele Fachdatenbanken aus Citavi durchsuchbar
- unterschiedliche Provider CSA, DIMDI, EBSCO, ProQuest, Ovid …
- nur durchsuchbar, wenn Hochschule diese lizensiert hat
- Berechtigungsprüfung: IP-Adresse und/oder Passwort

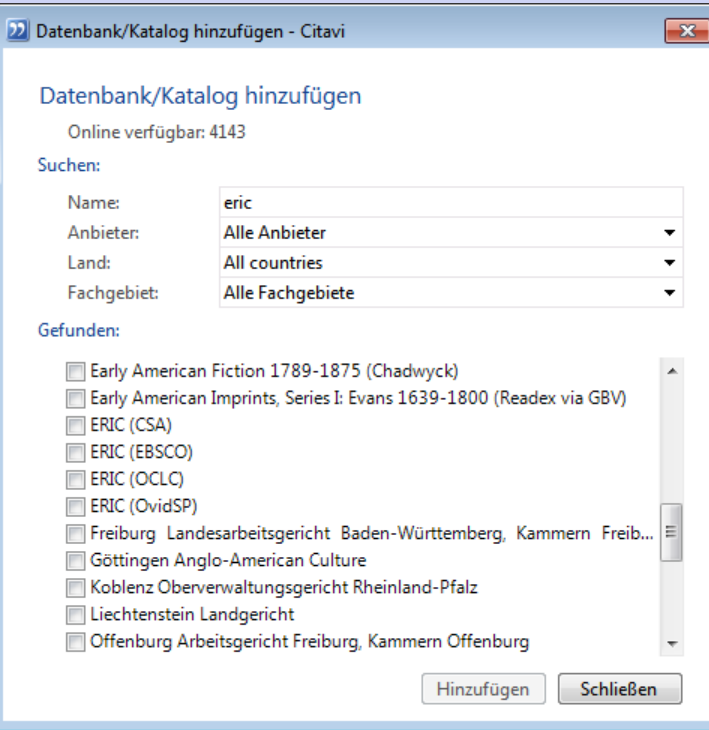

Citavi nutzt Z39.50 Protokoll für die Recherche.

# **Recherche: Die Picker (Überblick)**

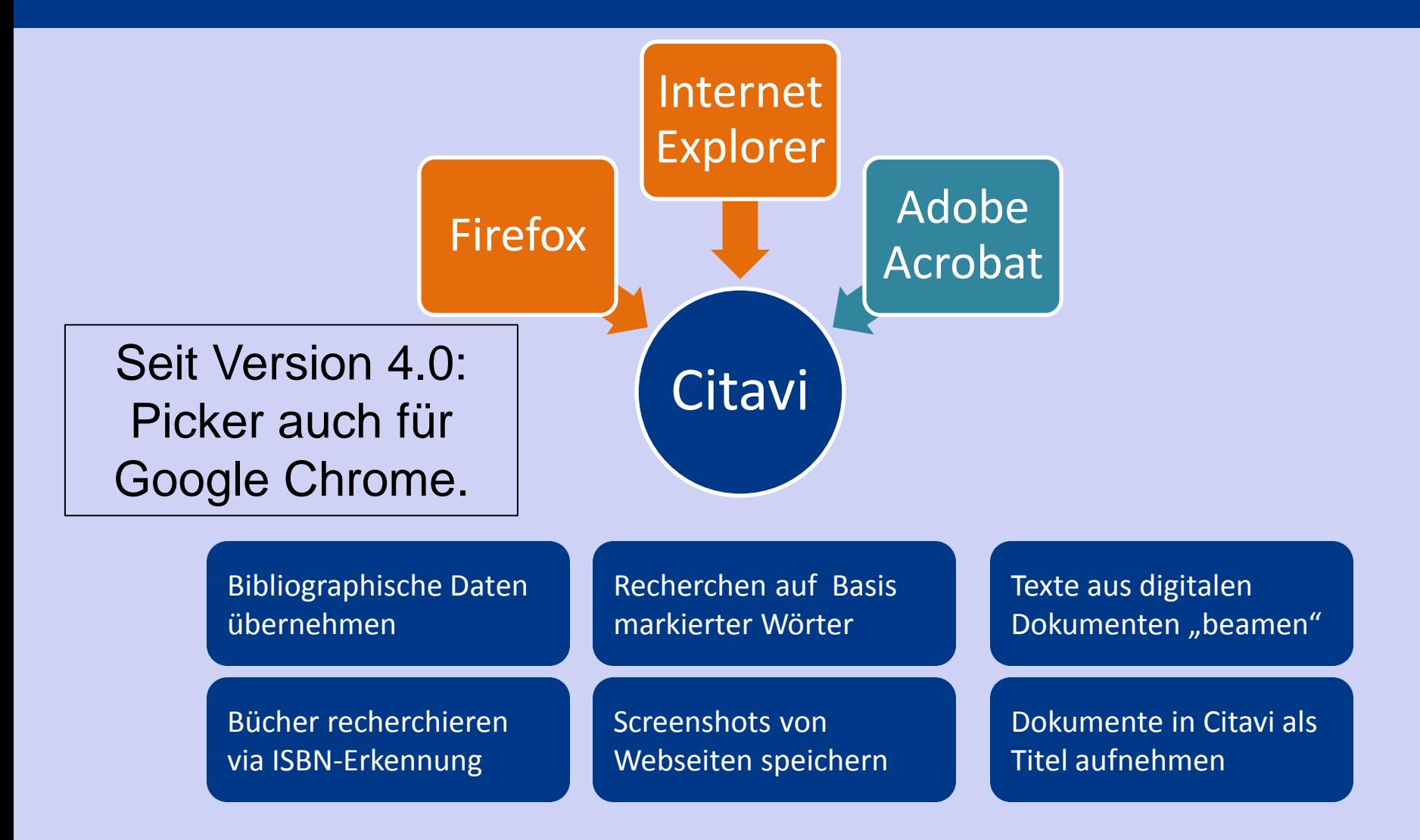

# **Recherche: ISBN-Picker-Download**

Klick auf **22** recherchiert die Titeldaten in ausgewähltem Katalog

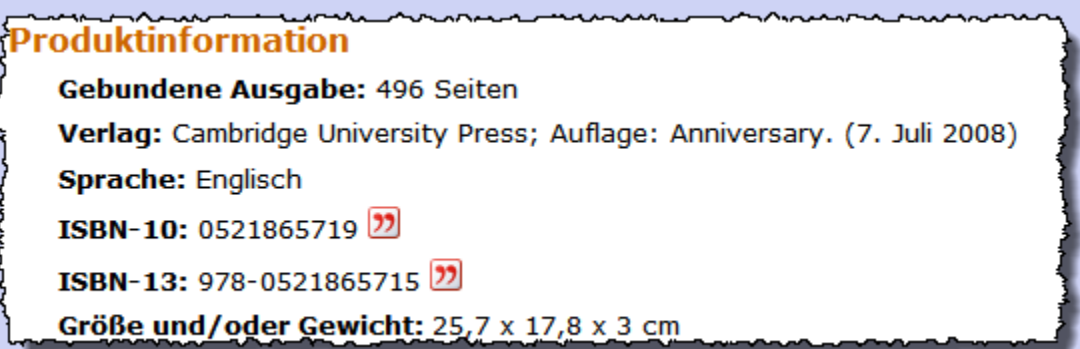

# **Recherche: Mehrere ISBN aus Web übernehmen**

Viele ISBN auf einer Seite? So geht's schneller:

- **O** gesamte Seite markieren
- **2** in Zwischenablage kopieren
- **8** in Citavi: Abrufen per ISBN > aus der Zwischenablage

## **4** Titel übernehmen

### The Mongol Khans and their Empire

196 A<sub>v</sub> wel The Ca: Cha stra wel Gei Co Thi: pov

#### The Adventures of Ibn Battuta: A Muslim Traveller of the 14th Century by Ross E. Dunn University of California Press, 1990; ISBN: 0520067436 22

This is not a translation of the writings of Ibn Battuta (an important primary source) but rather a good and predominantly a vision of the many cultures of the Islamic world of the fourteenth century. Dunn also de Yuan dynasty China.

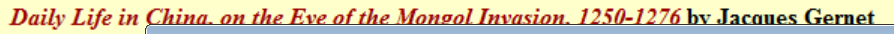

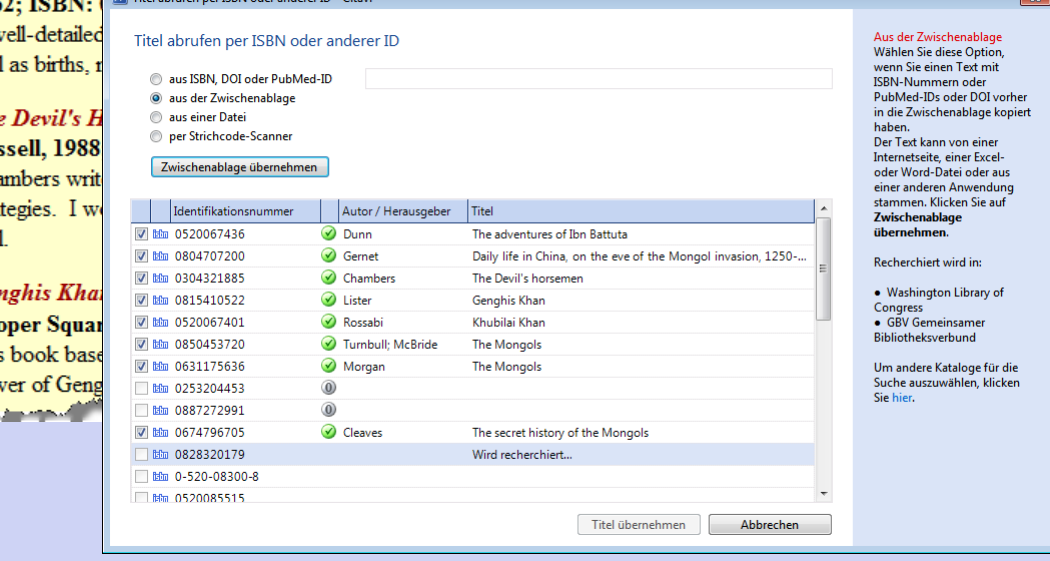

# **Recherche: Eine Webseite übernehmen**

Sie können eine Website als neues Dokument in Citavi per Klick anlegen - mit dem Picker.

Oder direkt Text aus einer Webseite als Zitat oder Abstract aufnehmen.

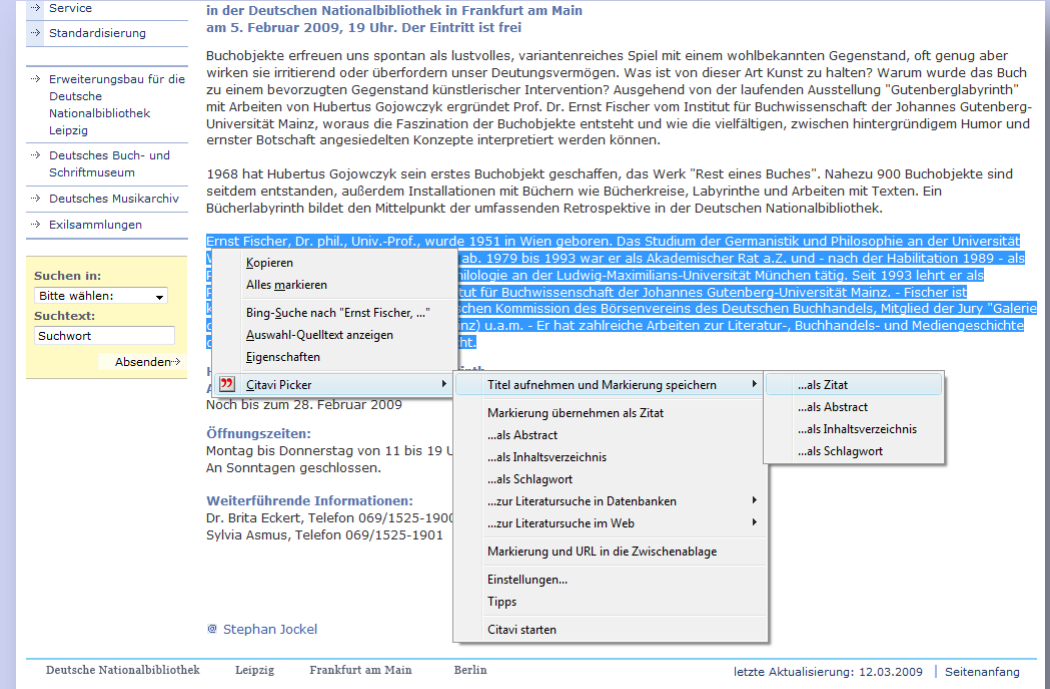

# **Recherche: PDF-Dokumente übernehmen**

… wie die Aufnahme von Webseiten,

aber mit der Option, eine Kopie der PDF-Datei zu speichern.

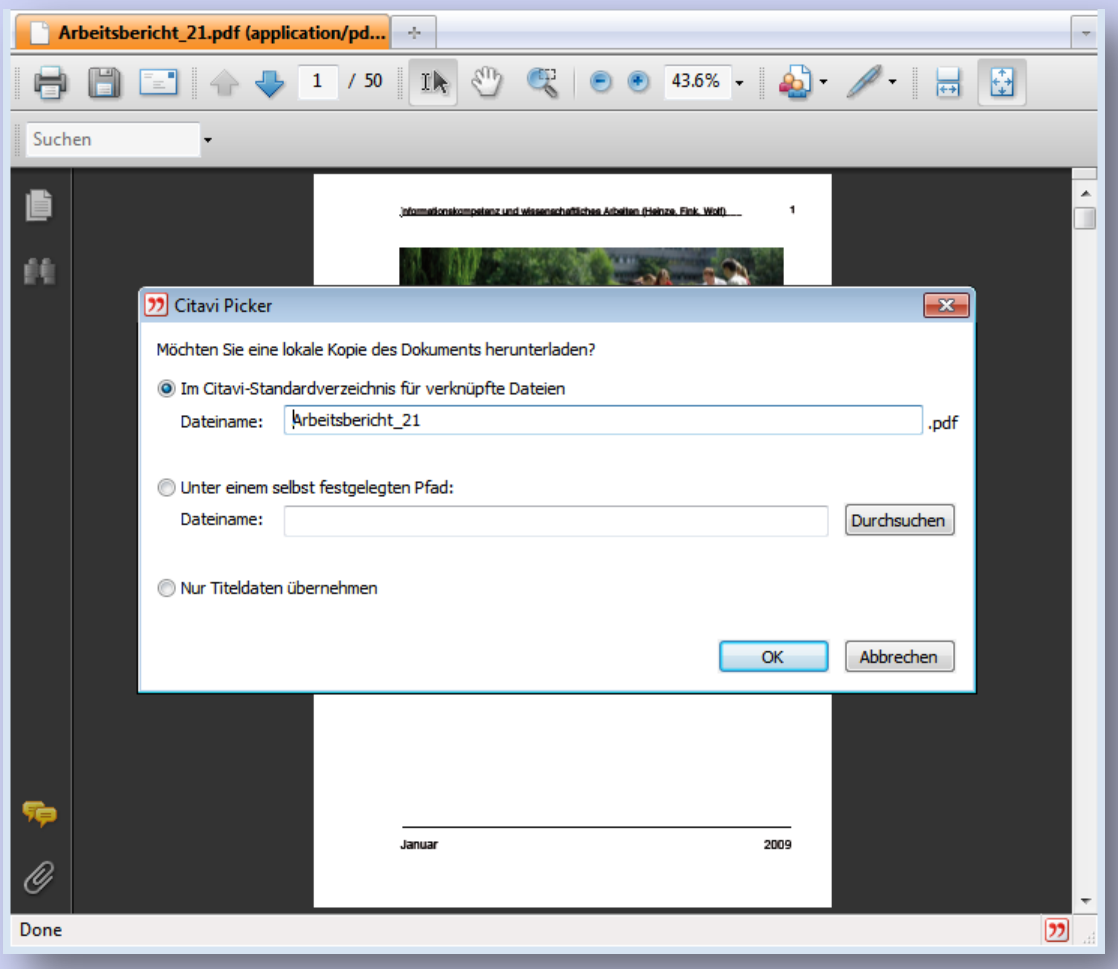

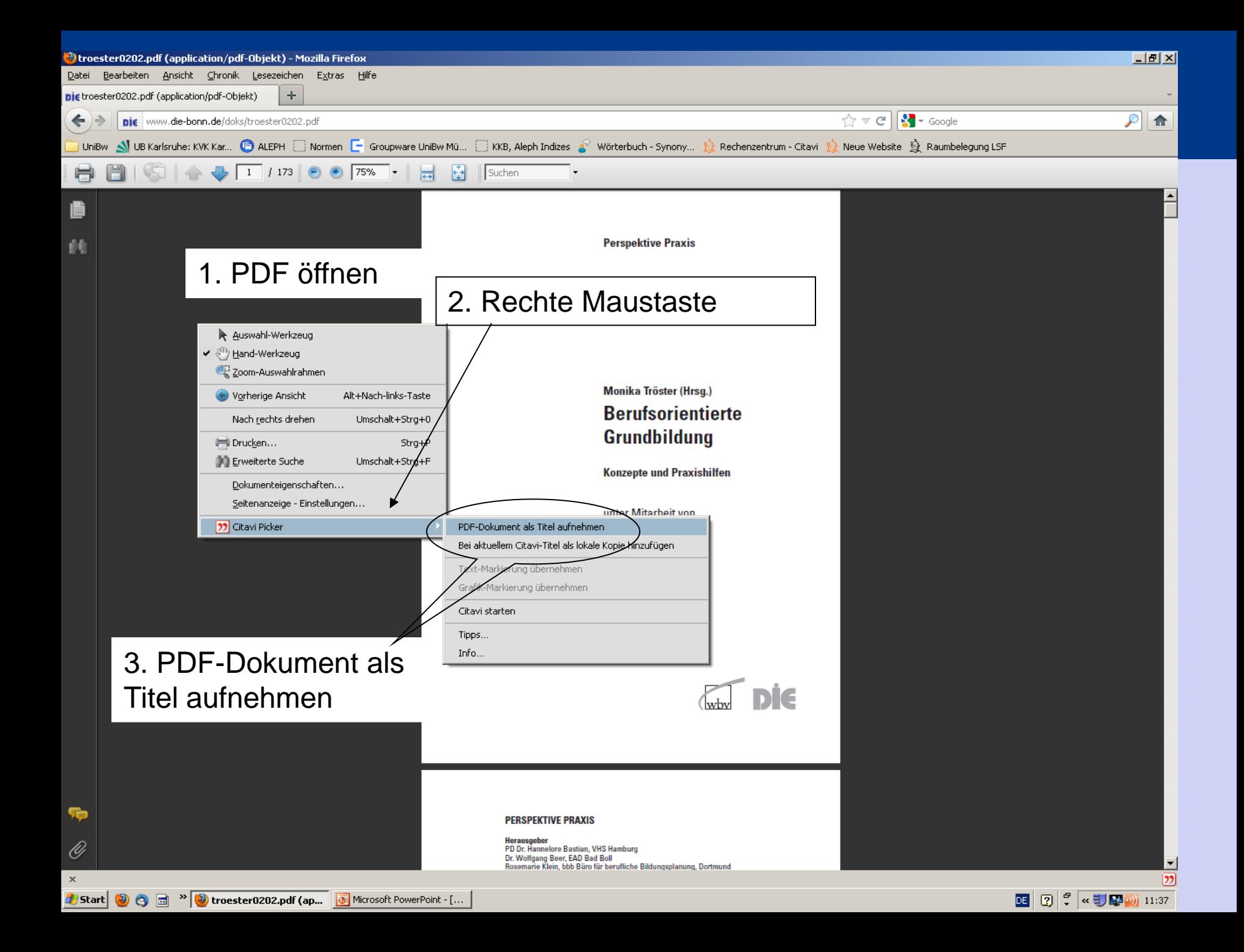

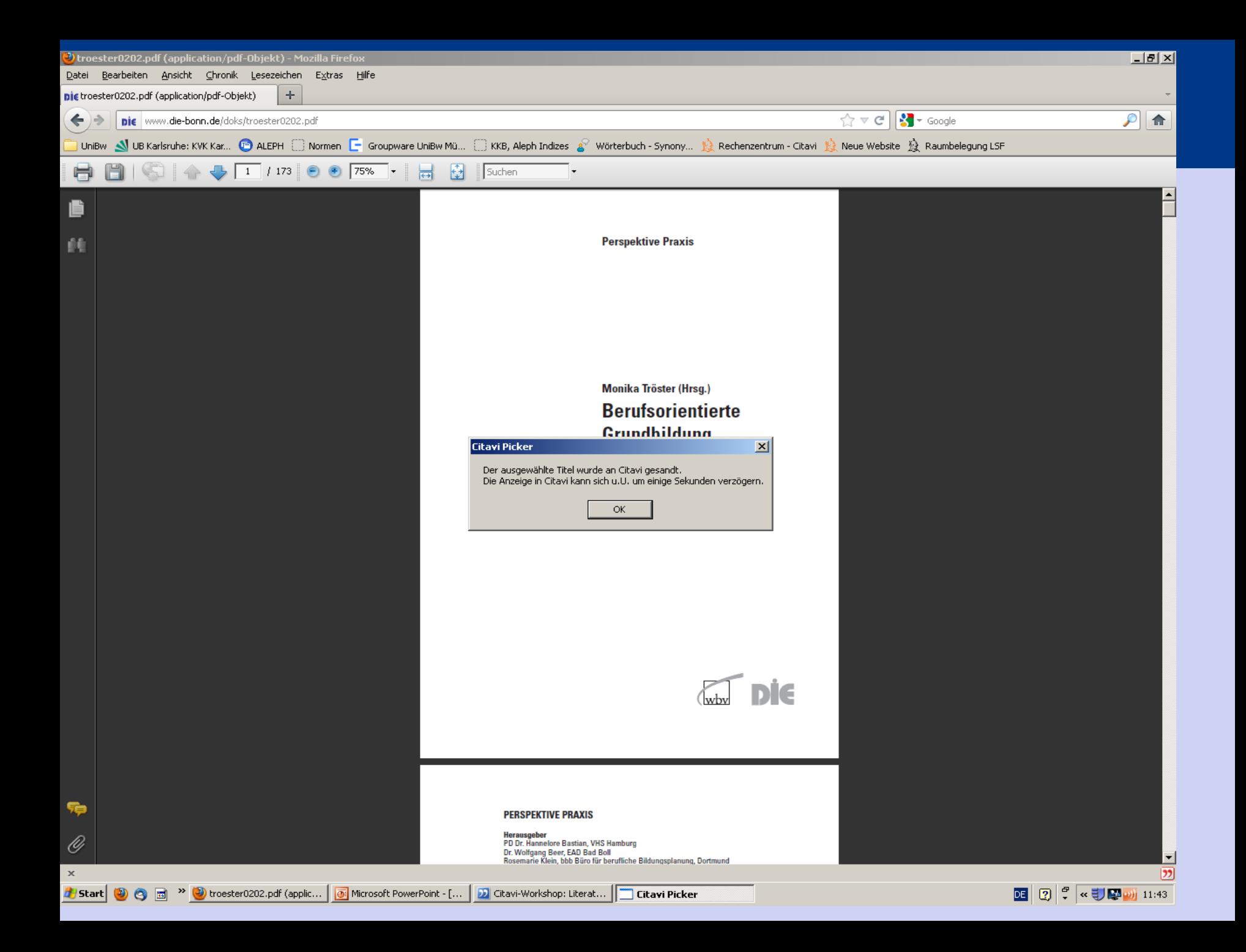

# **Recherche**

## Grundhildung

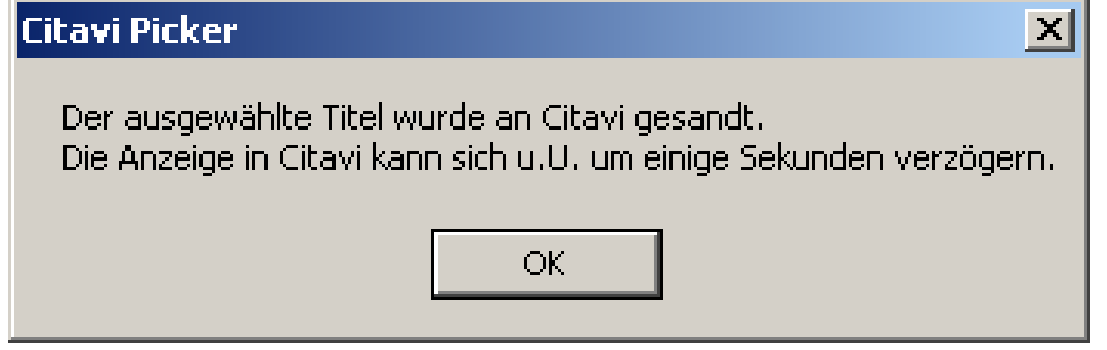

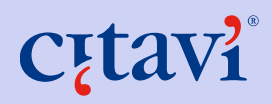

# **Recherche**

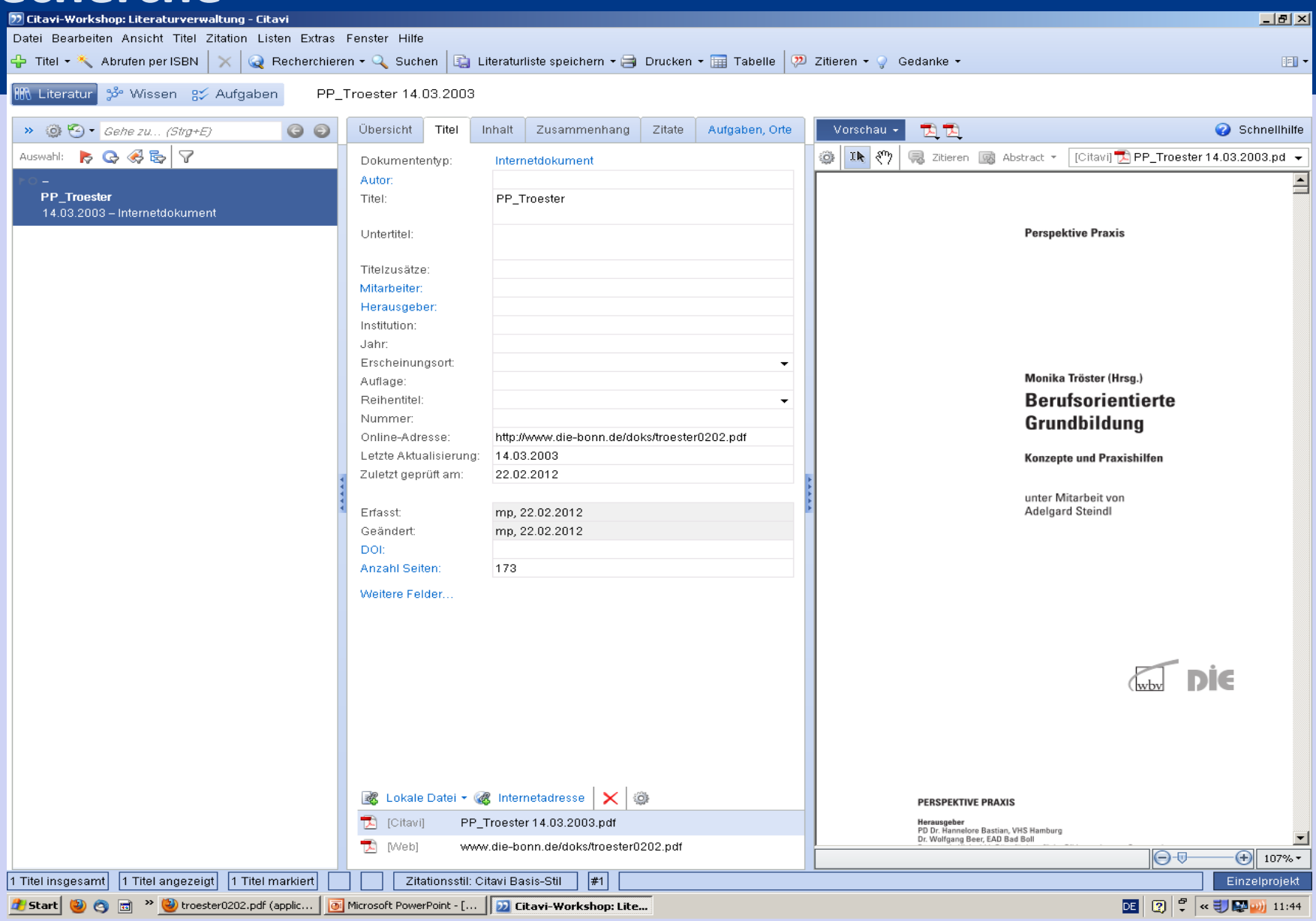

# Cțtavi

### Willkommen auf den Seiten der

 $::$  Forschung  $::$  Studium

 $\therefore$  Service

 $::$  Internationales

 $::$  Uni intern

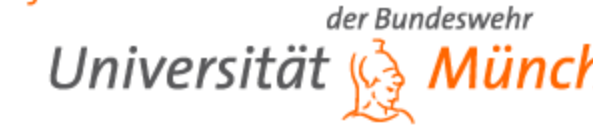

Deutschlift.

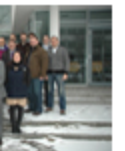

### Abschlussveranstaltung des MEDUSA- Forschungsprojektes Das Projekt "MEDUSA" wird im Rahmen einer internationalen Konferenz a und 10. Februar 2012 an der Universität der Bundeswehr München erfolgi abgeschlossen.

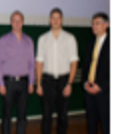

### "Just Grill" - Gewinner im internen Businessplan-Wettbewerb 116 Studierende des 3. BA-Jahrgangs Wirtschafts- und Organisationswissenschaften erarbeiten 15 professionelle Businesspläne. Gewinner des Wettbewerbs werden im Audimax prämiert.

### Präsidentin des Bundespatentgerichts besucht Universität

Beate Schmidt, Präsidentin des Bundespatentgerichts München, folgt der Einladung von Präsidentin Merith Niehuss und stattet der Universität der Bundeswehr München erstmals einen Besuch ab.

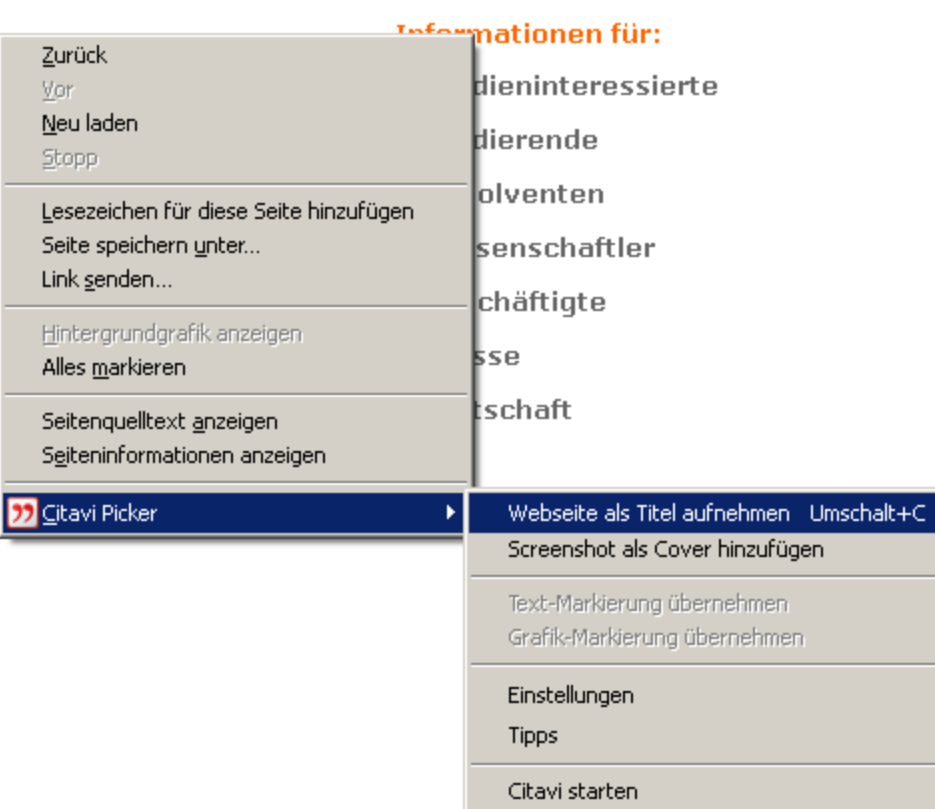

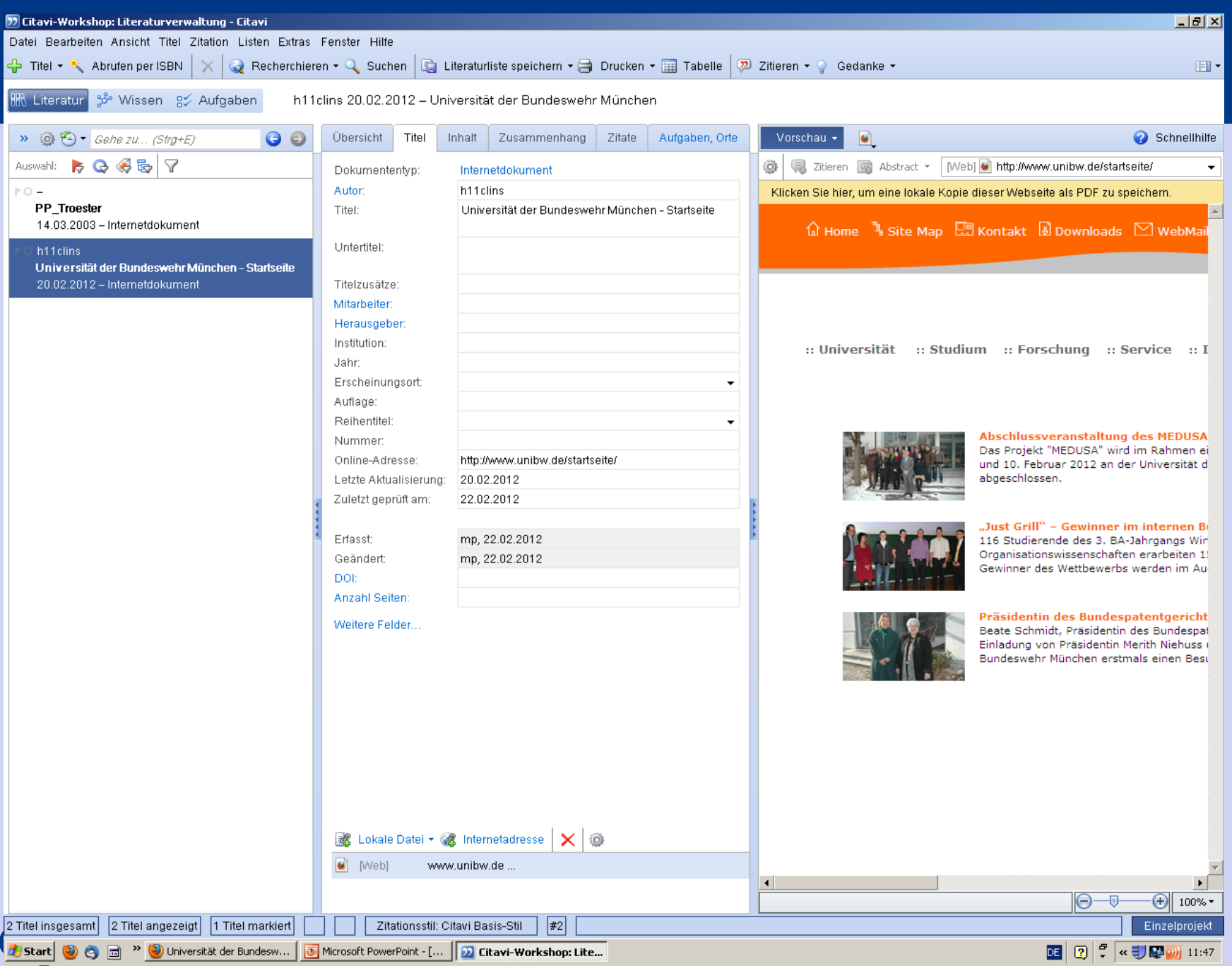

# **Recherche: Titel nach Import im Detail prüfen**

Titel nach einer Recherche sichten anhand ...

- Titeldaten
- Abstract
- Inhaltsverzeichnis
- Schlagwörter

Ideal dafür: Übersichtskarte

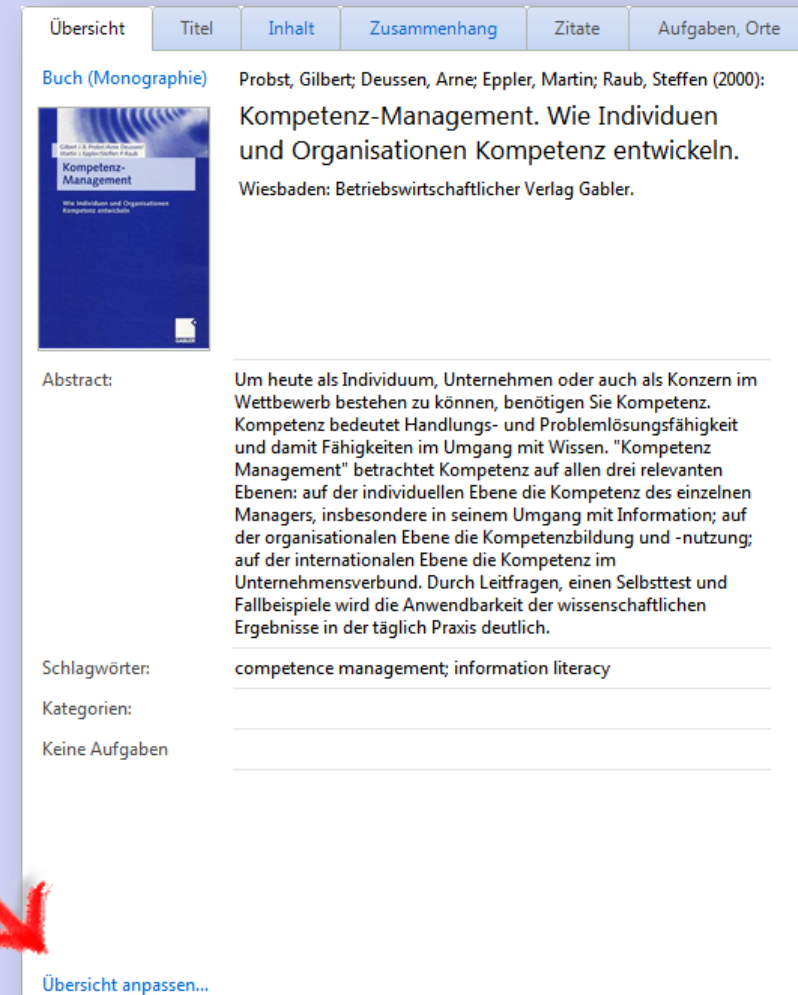

# **Inhaltliche Erschließung: Unterschied: Schlagwörter vs. Kategorien**

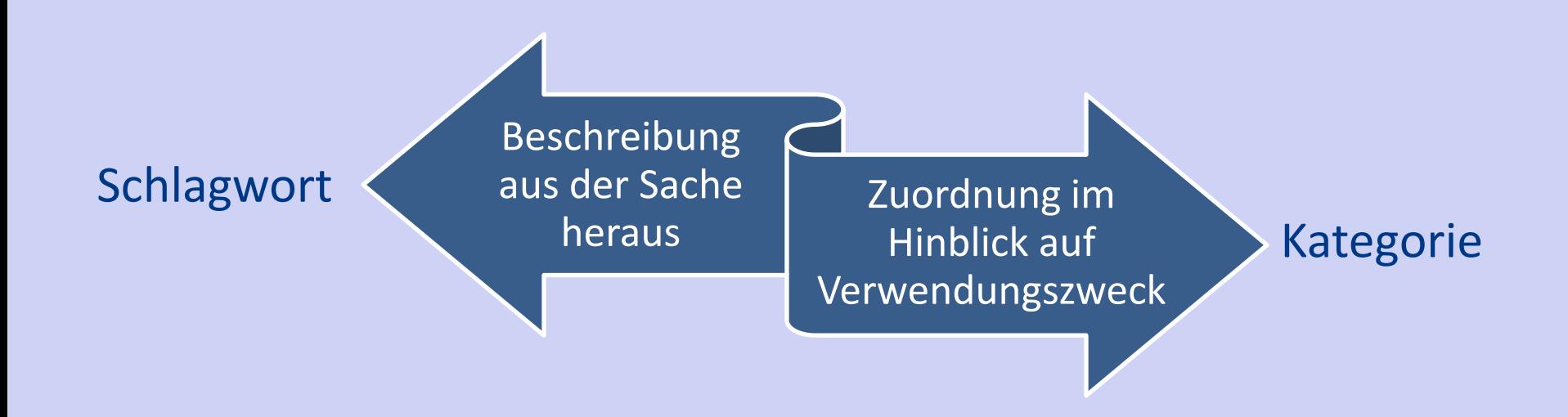

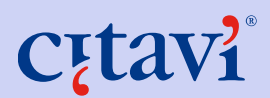

## Schlagwörter aus Listen übernehmen

… oder über Detailformular\* auswählen

\* Schnell öffnen mit Taste F9

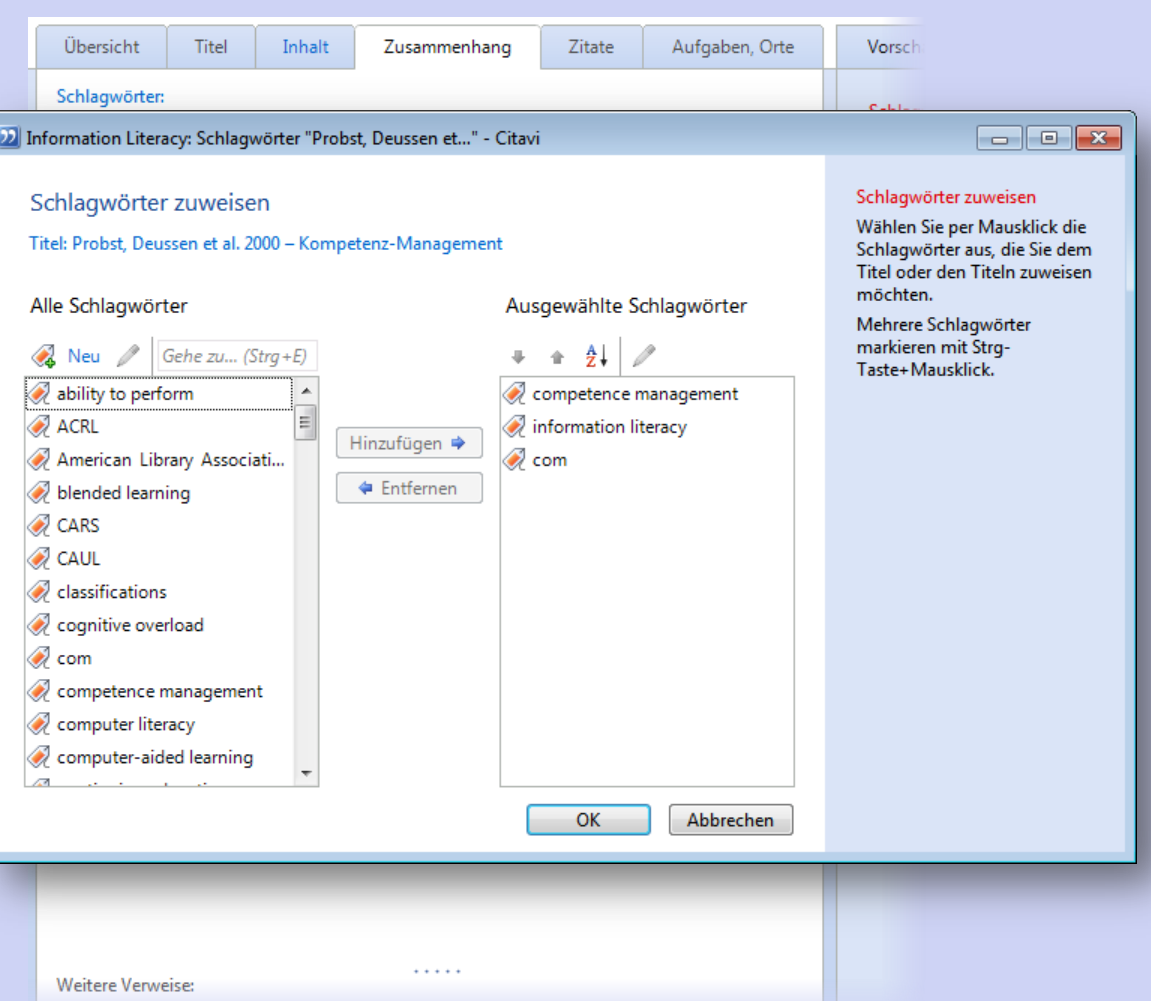

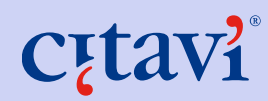

# **Inhaltliche Erschließung: Zitate aufnehmen**

Aus jedem Titel lassen sich beliebig viele Zitate speichern.

Kernaussage: "mit eigenen Worten den Inhalt zusammenfassen"

Mit den Kategorien ordnen Sie ein Zitat in Ihre Gliederung ein.

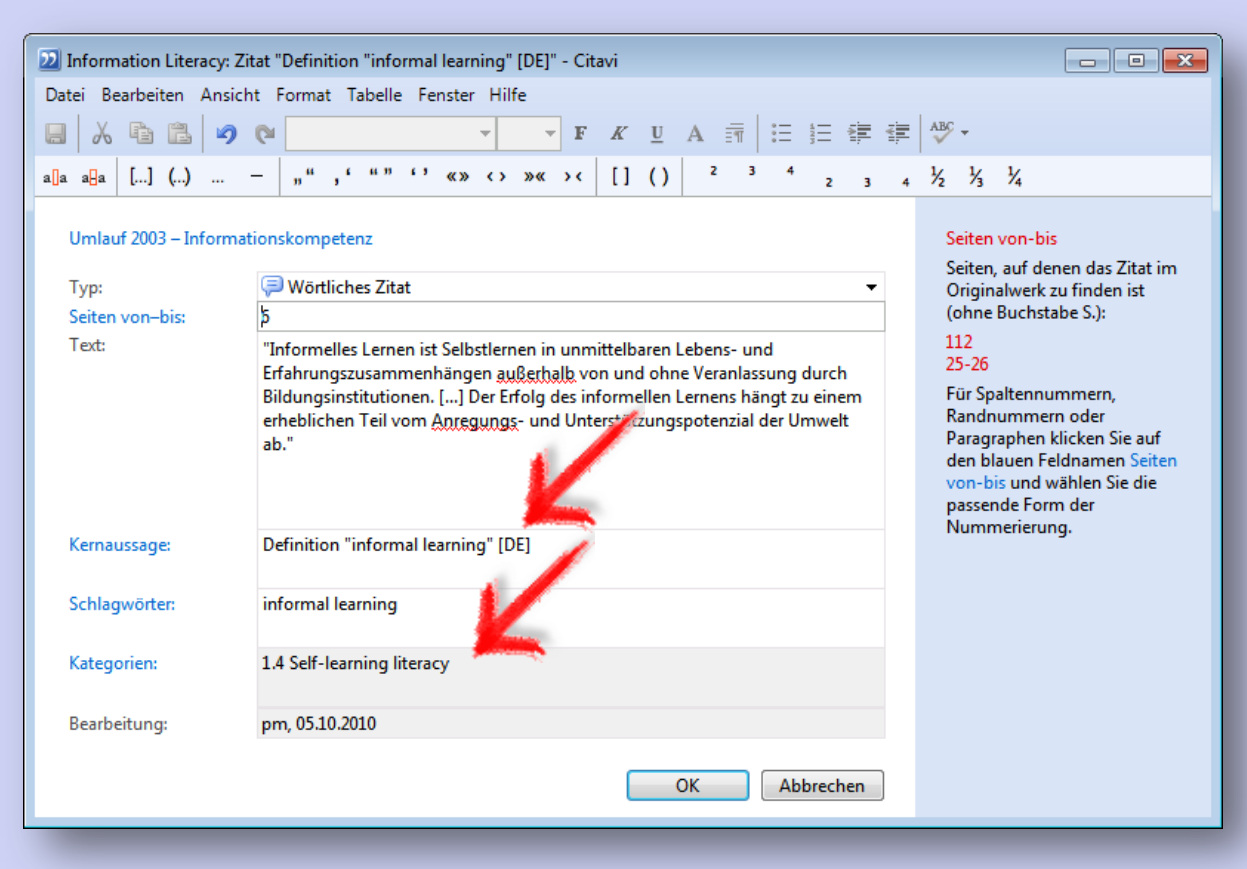

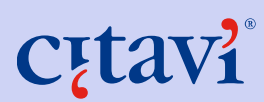

# **Arbeitsplanung: Aufgaben planen**

- In Bezug auf Literatur planen, wie z.B. Abstract schreiben, Buch entleihen, kopieren ….
- Projektaufgaben, wie z.B. Gliederung der Diplomarbeit erstellen

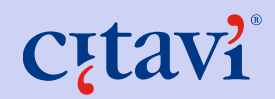

# **Arbeitsplanung: Aufgaben planen**

Jedem Titel können Aufgaben zugeordnet werden: Entleihen, kopieren, zurückbringen etc.

Sie können auch eigene Aufgaben definieren.

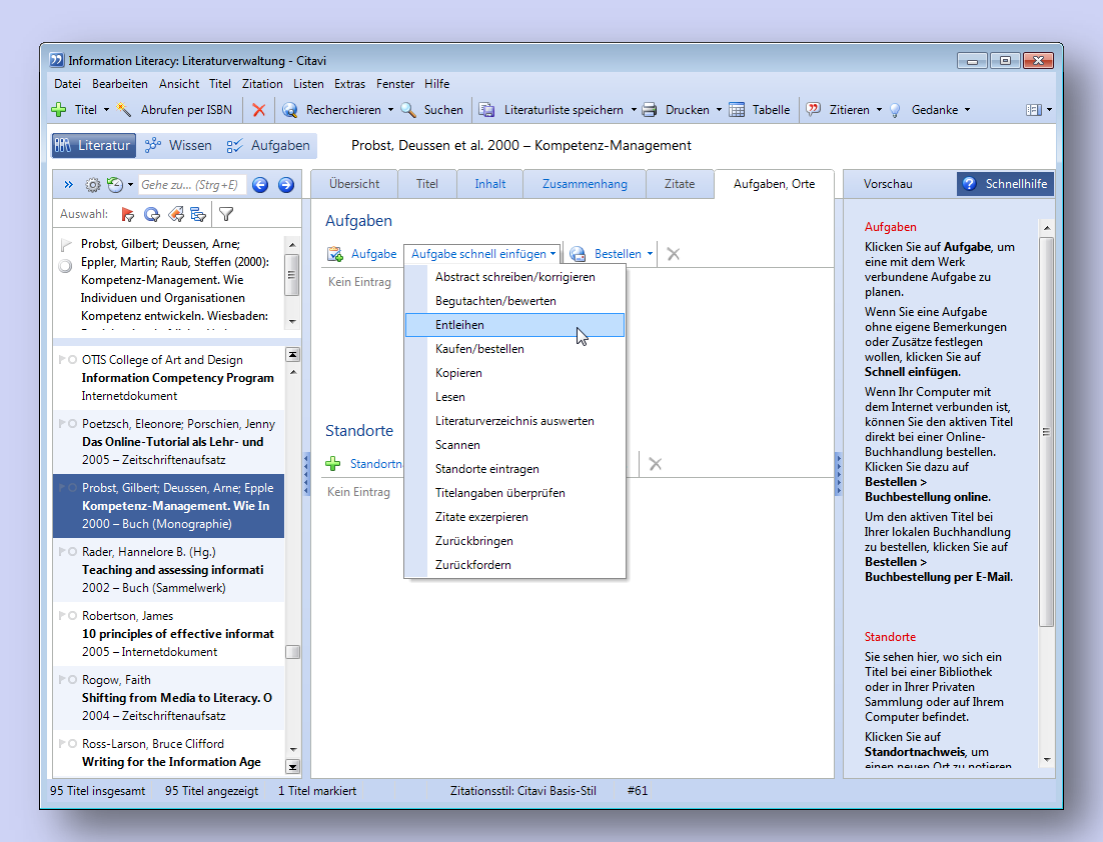

# **Arbeitsplanung: Prioritäten und Fristen festlegen**

Aufgaben können terminiert und priorisiert werden.

Beispiel: Buch entleihen bis 23. Dezember

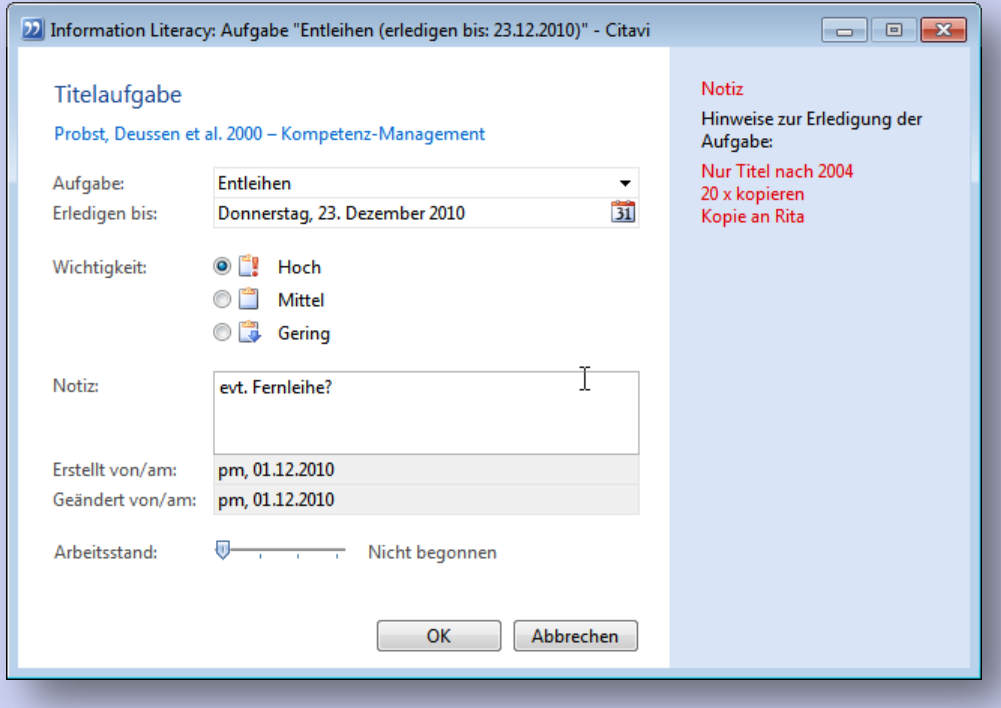

# **Arbeitsplanung: Aufgabenzettel drucken**

Der Programmteil Aufgabenplanung zeigt alle offenen Aufgaben.

Von hier lässt sich schnell die Aufgabenliste drucken.

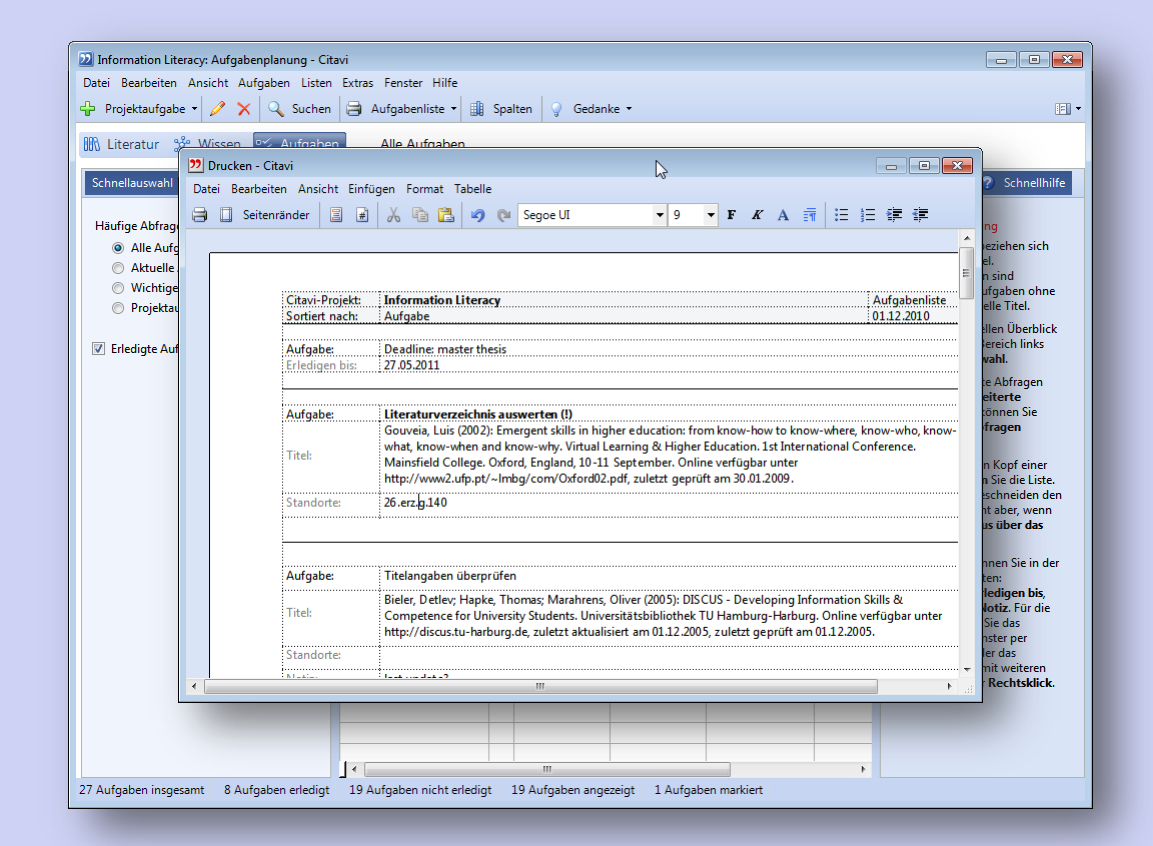

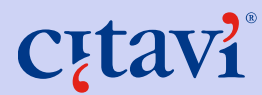

# **Wissensorganisation: Kategorien**

- Mit **Kategorien** ordnen Sie ein Werk in den Verwendungszusammenhang ein, den das Werk für Ihre Arbeit hat. (=Gliederung)
- Sie können in Citavi jedem Werk eine oder mehrere Kategorien zuweisen.
- Kategorien helfen Ihnen, Ihre Literatur in überschaubare Teilmengen zu gliedern.
- Sie können Kategorien in der Literaturverwaltung und in der Wissensorganisation erstellen.

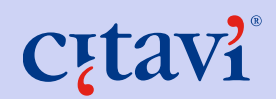

# **Wissensorganisation: Kategoriensystem bearbeiten**

Im Programmteil Wissensorganisation lässt sich das Kategoriensystem verfeinern:

- Ergänzen
- Löschen
- Höher- oder tieferstufen
- Nach oben oder unten verschieben

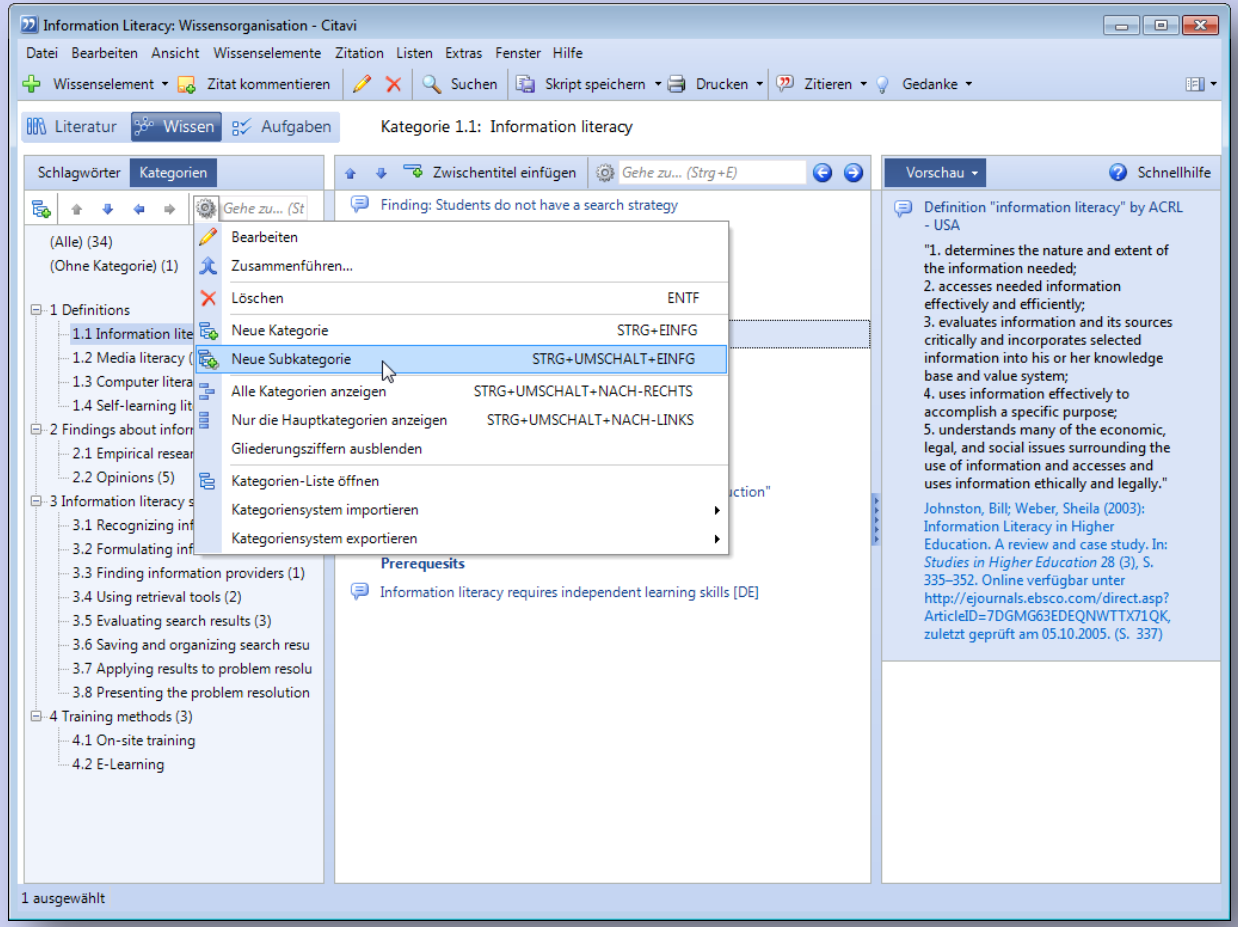

# **Wissensorganisation: Skript erstellen**

Aus allen Gedanken und Zitaten lässt sich ein Skript erstellen …

… ein Hilfsmittel zur Orientierung.

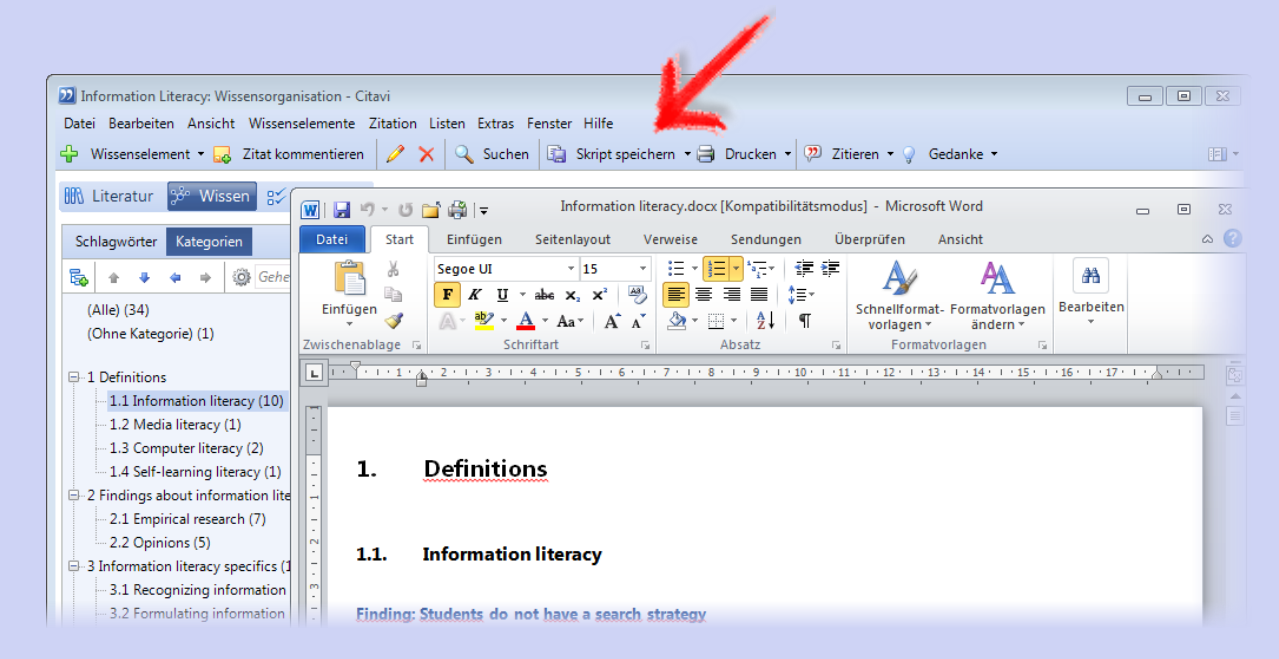

# **Welche Zitationsstil-Formen gibt es?**

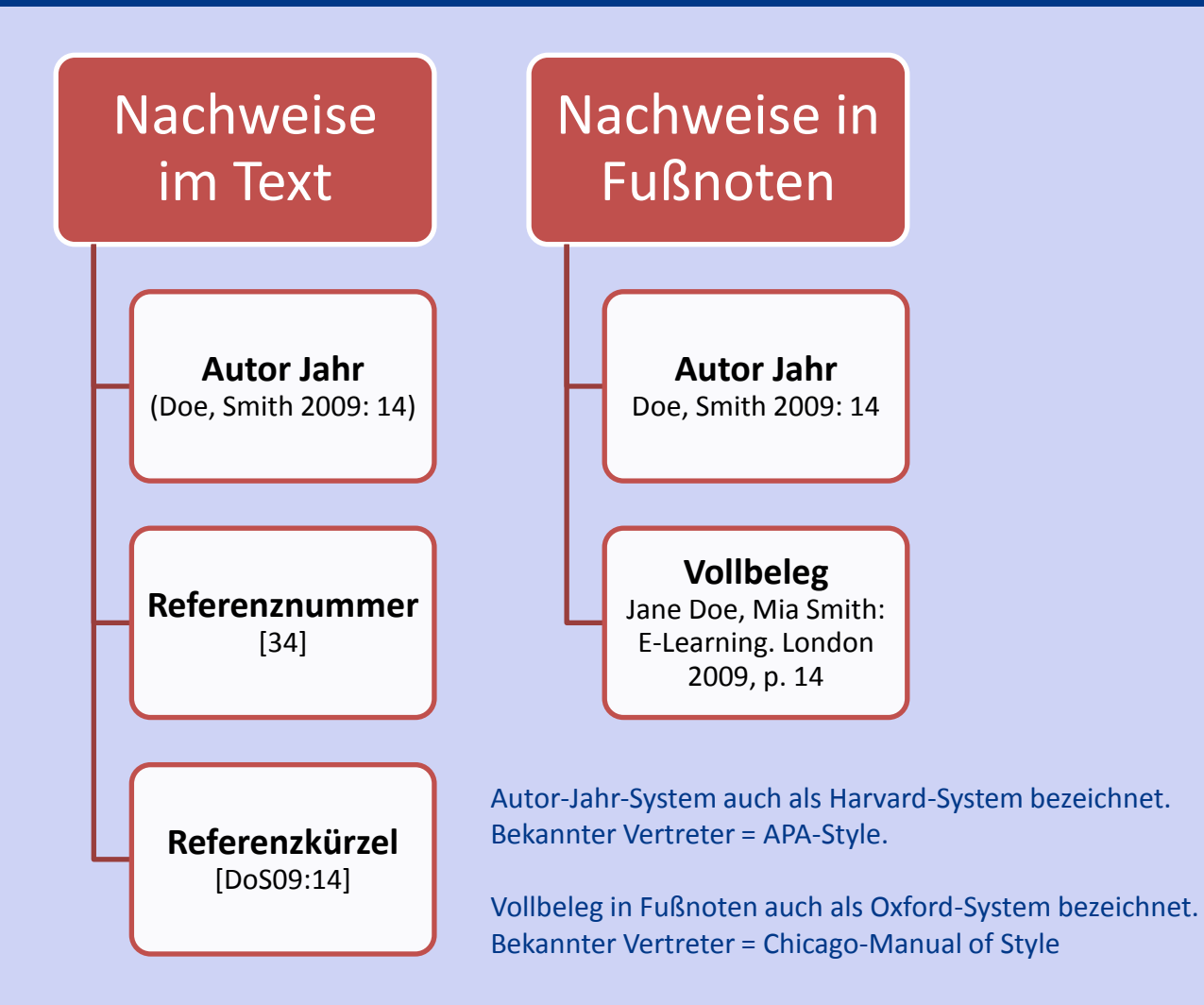

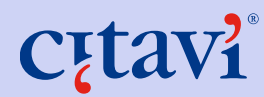

# **Häufige Fragen zu Zitationsstilen**

- Gibt es eine Übersicht aller Stile in Citavi? **Ja,** citavi.com/stile
- Kann ich einen Stil abändern? **Ja**, und zwar von einer Kopie des Originalstils
- Kann ich selbst Stile erstellen? **Ja,** und zwar mit dem Zitationsstil-Editor
- Kann ich einen Stil vom Citavi-Team erstellen lassen? **Ja,** wenn dieser als Autorenrichtlinie von einer Zeitschrift, einem Verlag oder einer Fachgesellschaft verfasst wurde

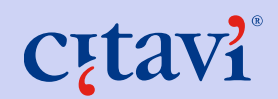

# **Wissensorganisation: Literaturliste erstellen**

Einfache Literaturliste, z. B. um Dozentin um Rat zu fragen, welche Titel besonders wichtig sind oder welche fehlen.

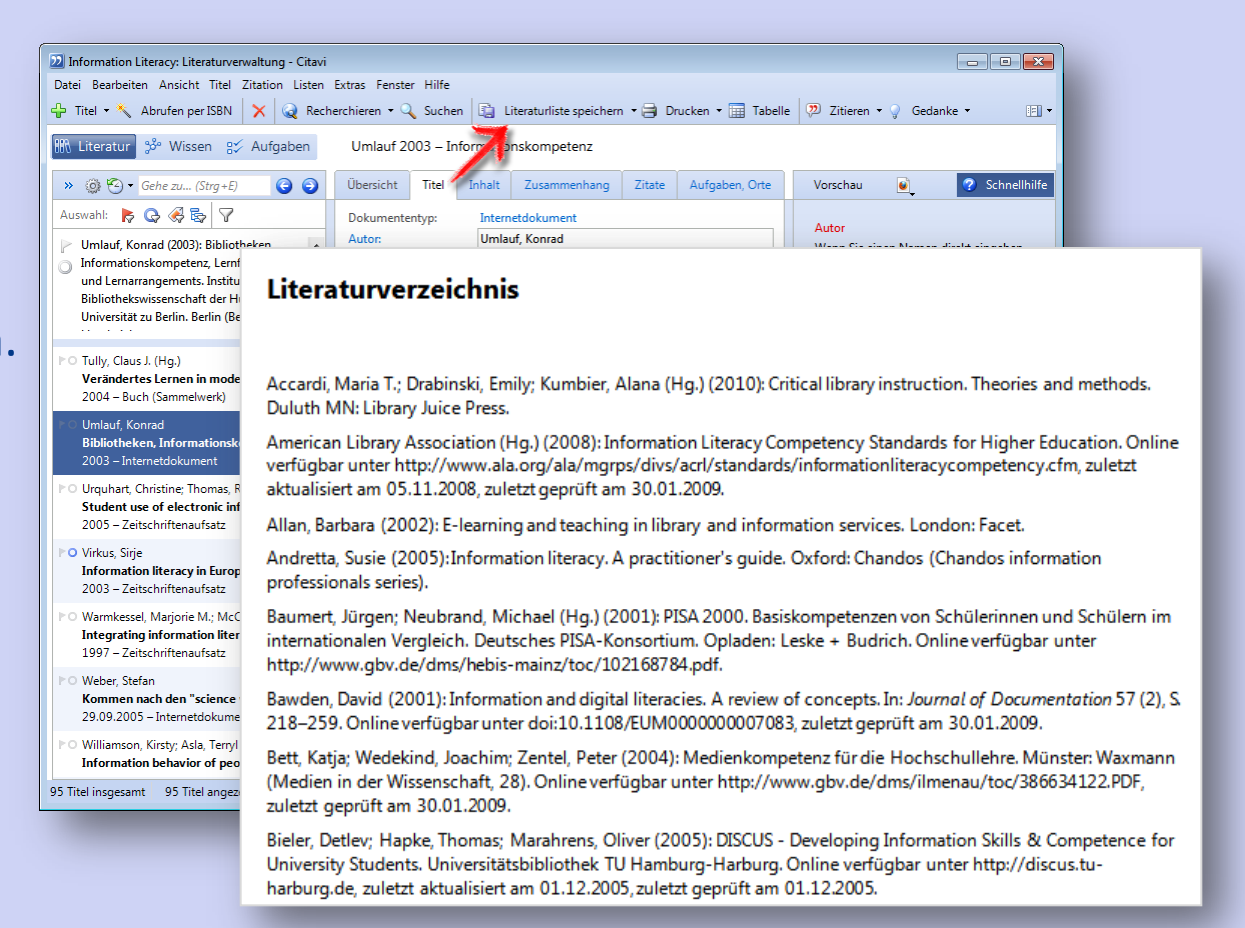

# **Publikationen erstellen mit …**

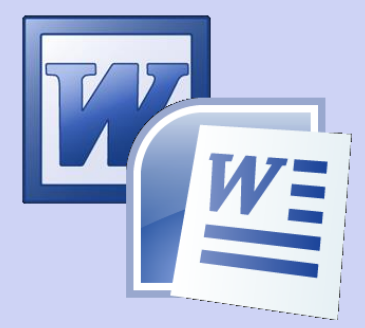

Microsoft Word 2000, 2003, 2007, 2010

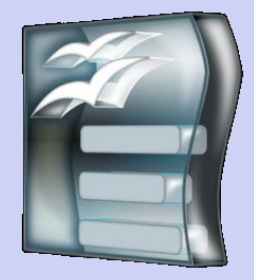

## OpenOffice.org 3 Writer OpenOffice.org 3 Writer portable

… oder mit einem LaTeX-Editor: Led, LyX, TeXnicCenter, TeXMaker, WinShell, WinTeX oder WinEdt

# Word-Add-In:

- Einfügen von Verweisen und Zitaten, wie es der Zitationsstil vorschreibt
- Das Literaturverzeichnis aktualisiert sich automatisch mit jedem hinzugefügten oder entfernten Quellennachweis
- Dokumente, die mit dem Publikationsassistenten aus Citavi 3 erstellt wurden, lassen sich konvertieren und mit dem neuen Word-Add-In weiterbearbeiten.

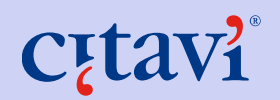

Unterstützt werden:

- Microsoft Word 2003
- Microsoft Word 2007
- Microsoft Word 2010
- Microsoft Word 2013
- Microsoft Word 365 (auch die 64bit-Versionen)
- Für OpenOffice Writer und die folgenden LaTeX-Editoren steht weiterhin Citavis Publikationsassistent zur Verfügung: LEd, LyX, TexMaker, TeXnicCenter, TeXWorks, WinEdt, WinShell, WinTeX.

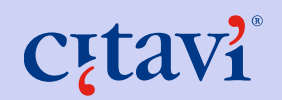

# **Citavi Add-In**

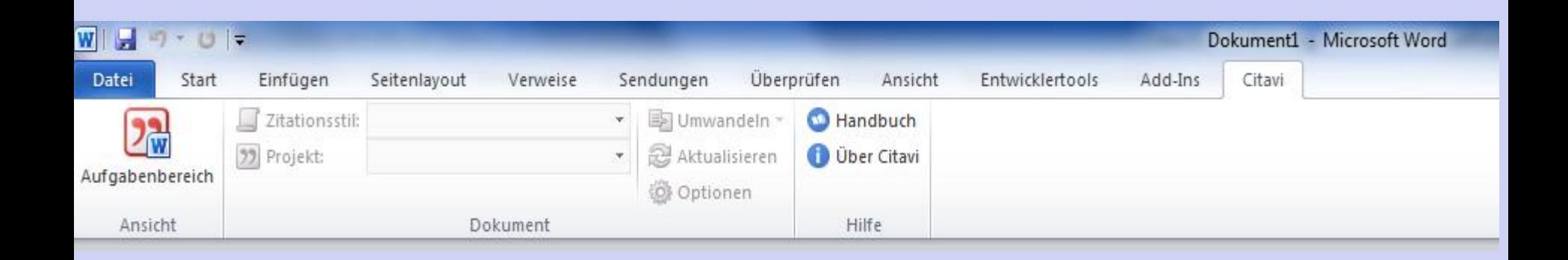

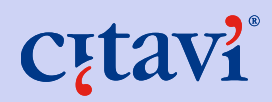

# **Citavi Add-In**

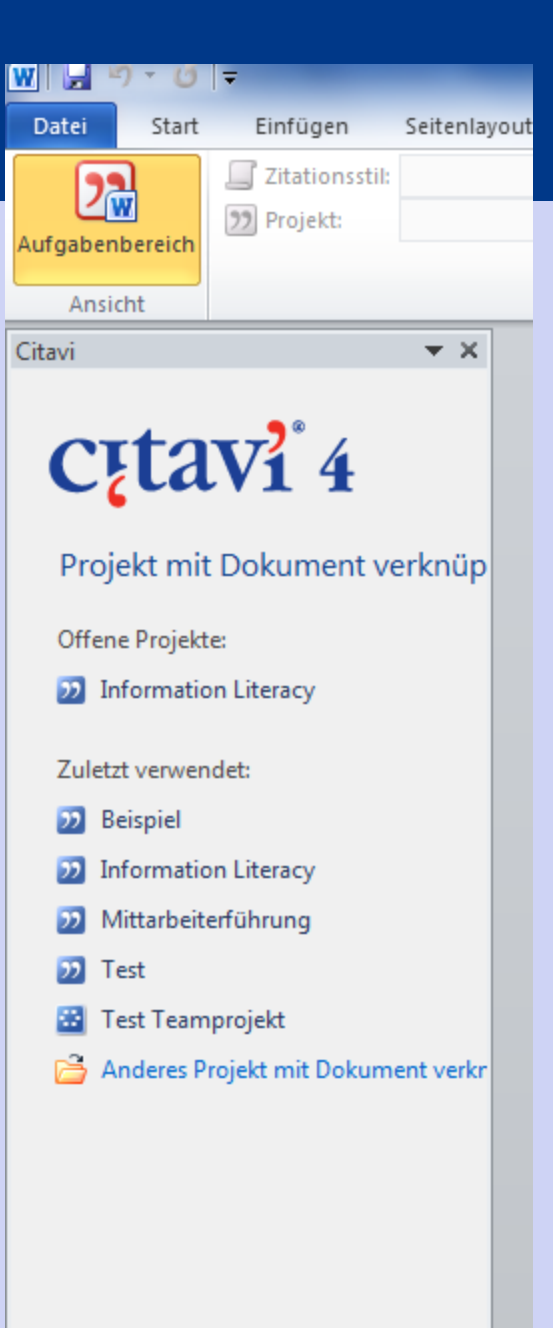

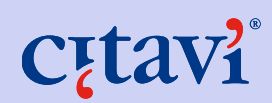

# **Citavi Add-In**

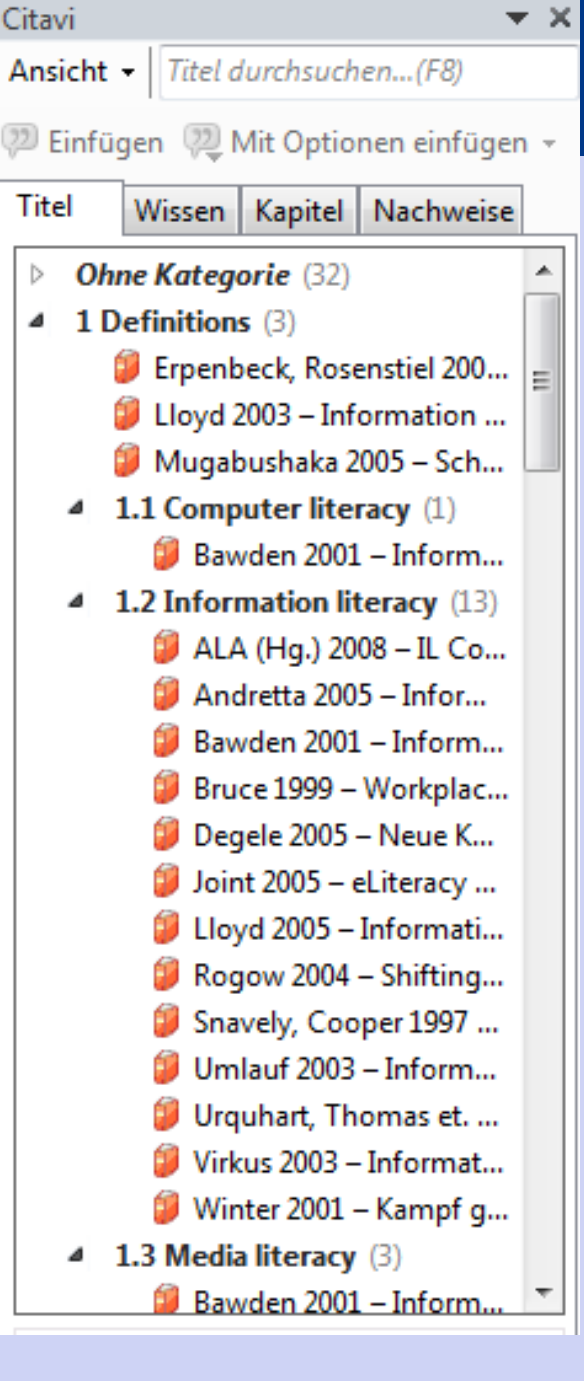

# **C**<sub>E</sub>tavi

### **Variante I:**

Exportieren Sie Ihre Zitate- und Ideensammlung als Skript in Ihre Textverarbeitung … Sie erhalten einen Rohentwurf Ihres Textes.

### 2 Befunde zur Informationskompetenz

### 2.1 Empirische Untersuchungen

"An der University of California läuft seit 1999 ein spezielles Forschungsprojekt. Es will die Menge und die Arten neuer Informationen ermitteln, die in der modernen Welt erzeugt werden. Im Folgenden werden die Zahlen und Fakten aus diesem Forschungsvorhaben mit Stand Ende 2003 wiedergegeben. Sie geben einen Überblick über die Informationslandschaft der modernen Welt. [...] Von 1999 bis 2002 wuchs die Menge der gespeicherten Informationen jährlich um jeweils 30 Prozent und hatte sich am Ende der drei Jahre verdoppelt." (Cherny & Gilyarevsky, 2005, S. 222)

"A comparison with the INHALE project findings and the INFORMS project student evaluations have shown [...] that there is still a considerable need for core information skills teaching, particularly on creating a search strategy and on key subject information resources." (Brook et al., 2004, S. 25)

"1996 wurden täglich nahezu 20 Millionen Wörter mit wissenschaftlich-technischer Information gespeichert. Ein fleißiger Arbeiter, der tausend Wörter pro Minute lesen kann, müsste 1,5 Monate lang je acht Stunden täglich aufwenden, um eine solche Tagesproduktion zu lesen, und hätte am Ende dieser Zeitspanne einen Rückstand von 5,5 Jahren auf die inzwischen hinzugekommenen Informationen." (Cherny & Gilyarevsky, 2005, S. 222)

"Von Juli bis Oktober 1996 hat die bekannte in London ansässige Firma Reuter Business Information, die 27.000 Seiten Informationen täglich herausgibt, eine spezielle Studie durchgeführt, die die Einflüsse, die das Überangebot an Informationen auf die Benutzer hat, untersuchte. Zu diesem Zweck wurden 1313 Manager in unterschiedlichen Hierarchieebenen in Großbritannien, den USA, Singapur, Hong Kong und Australien in einer Vielzahl von Industriezweigen - von Finanzdienstleistern und

**Variante II:** Schreiben Sie den Text …

… und fügen Sie Literaturverweise per Klick aus Citavi ein …

… oder direkt ganze Zitate samt Quellenangaben.

Schon bei der Recherche haben fast alle Studierenden große Probleme. Eine repräsentative Erhebung brachte an den Tag, dass nur jeder Zehnte professionelle Online-Fachdatenbanken nutzt {Kla<del>tt 2001 #1401</del>

"Die Studierenden empfind Informationen als unübersich außerstande, die Qualität de Die Studierenden beschränk , Browsen' im Internet."  ${K}$ 

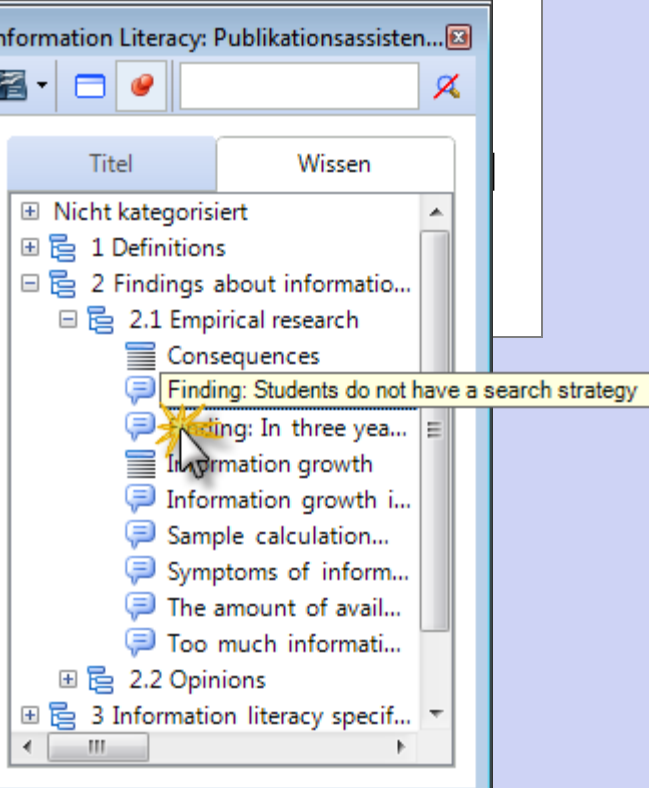

Die Verweise werden von Citavi zunächst in geschweifte Klammern

Schon bei der Recherche haben fast alle Studierenden große Probleme. Eine repräsentative Erhebung brachte an den Tag, dass nur jeder Zehnte professionelle Onlinegesetzt. Tachdatenbanken nutzt<mark>{Klatt 2001 #140}.</mark>

"Die Studierenden empfinden das Angebot elektronischer Informationen als unübersichtlich. Sie sehen sich außerstande, die Qualität der Ergebnisse zu bewerten. […] Die Studierenden beschränken sich häufig auf das 'Browsen' im Internet." {Klatt 2001 #44: 13}

Citavis Publikationsassistent verwandelt sie dann automatisch in In-

Schon bei der Recherche haben fast alle Studierenden große Probleme. Eine repräsentative Erhebung brachte an den Tag, dass nur jeder Zehnte professionelle Online-Text-Zitationen …  $\Big|$  Fachdatenbanken nutzt (Klatt et al. 2001a).

> "Die Studierenden empfinden das Angebot elektronischer Informationen als unübersichtlich. Sie sehen sich außerstande, die Qualität der Ergebnisse zu bewerten. […] Die Studierenden beschränken sich häufig auf das , Browsen' im Internet." (Klatt et al. 2001b, S. 13)

\_\_\_\_\_\_\_\_\_\_\_\_\_\_\_\_\_\_\_\_\_\_

… oder in Fußnoten

Schon bei der Recherche haben fast alle Studierenden große Probleme. Eine repräsentative Erhebung brachte an den Tag, dass nur jeder Zehnte professionelle Online-Fachdatenbanken nutzt . 1  $\frac{1}{\cdot}$ 

"Die Studierenden empfinden das Angebot elektronischer Informationen als unübersichtlich. Sie sehen sich außerstande, die Qualität der Ergebnisse zu bewerten. […] Die Studierenden beschränken sich häufig auf das , Browsen' im Internet. $\cdot$ <sup>(2)</sup>

<sup>1</sup> Klatt, Rüdiger; Gavriilidis, Konstantin; Kleinsimlinghaus, Kirsten (Hg.) (2001a): Elektronische Information in der Hochschulausbildung. Innovative Mediennutzung im Lernalltag der Hochschulen. Opladen: Leske + Budrich.

<sup>&</sup>lt;sup>2</sup> Klatt, Rüdiger; Gavriilidis, Konstantin; Kleinsimlinghaus, Kirsten (2001b): Nutzung elektronischer wissenschaftlicher Information in der Hochschulausbildung. Barrieren und Potenziale der innovativen Mediennutzung im Lernalltag der Hochschulen. Kurzfassung. Unter Mitarbeit von Siegmund Boll, Detlef Ilskensmeier und Jürgen Bonnekoh et al. Online verfügbar unter http://www.stefi.de/download/kurzfas.pdf, zuletzt aktualisiert am 01.07.2003, zuletzt geprüft am 09.07.2005, S. 4.